# SIEMENS Mobile

# SIEMENS Mobile

Issued by Information and Communication mobile

© Siemens AG 2004 All rights reserved. Subject to availability. Rights of modification reserved.

Siemens Aktiengesellschaft www.siemens-mobile.com/a65

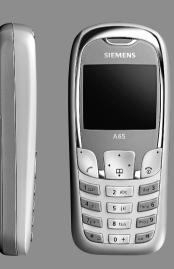

A65

| Legal notices<br>Safety precautions           |    |
|-----------------------------------------------|----|
| Phone overview                                |    |
| Display symbols (selection)                   |    |
| Getting started                               |    |
| Using the SIM card/battery                    |    |
|                                               |    |
| Charging the battery<br>Switching on/off, PIN |    |
| Enter PIN                                     |    |
| Strong reception signal                       |    |
|                                               |    |
| Emergency number (SOS)<br>Without a SIM card  | 10 |
| General information                           |    |
|                                               |    |
| User guide<br>Menu control                    |    |
| Standby mode                                  |    |
|                                               |    |
| Security                                      |    |
| Clear SIM card barring                        | 10 |
| Making a phone call                           |    |
| Text entry                                    |    |
| Text entry without T9                         |    |
| Text entry with T9                            |    |
| Predef. texts                                 |    |
| Phonebook                                     |    |
| <new entry=""></new>                          |    |
| Call (search for an entry)                    |    |
| Edit entry                                    |    |
| Assign picture                                |    |
| Groups                                        |    |
| Call log                                      |    |
| Durat/charges                                 |    |
| Camera                                        |    |
| Voicemail/CB services                         | 16 |
| SMS                                           |    |
| MMS                                           |    |
| Message lists/                                |    |
| Message settings                              | 19 |
|                                               |    |

| Internet browser (WAP)                                                                                                    | Surf & fun                 |    |
|----------------------------------------------------------------------------------------------------|----------------------------|----|
| Setup       Profiles         Profiles       Display         Call setup       Call setup         Clock       Connectivity         Security       Security         Network       Accessories         Alarm clock       Calculator         Calculator       Stopwatch         SIM services (optional)       Fast access         Own stuff       Questions & Answers         Customer Care       Care and maintenance         Product data       U.S. FDA         FCC/Industry Canada Notice       Ten driving safety tips         Accessories       SAR (A65)         End user license agreement       Menu tree | Internet browser (WAP)     | 19 |
| Profiles                                                                                                    | Games & more               | 20 |
| Profiles                                                                                                    | Setup                      | 21 |
| Call setup                                                                                                    | Profiles                   | 21 |
| Clock                                                                                                    | Display                    | 21 |
| Connectivity                                                                                                    | Call setup                 | 22 |
| Security                                                                                                    | Clock                      | 23 |
| Network       Accessories         Ringtones       Extras         Alarm clock       Calculator         Calculator       Stopwatch         SIM services (optional)       Fast access         Own stuff       Questions & Answers         Customer Care       Care and maintenance         Product data       U.S. FDA         FCC/Industry Canada Notice       Ten driving safety tips         Intellectual property       Accessories         SAR (A65)       Amount of the sagreement                                                                                                    | Connectivity               | 23 |
| Accessories         Ringtones         Extras         Alarm clock         Calculator         Stopwatch         SIM services (optional)         Fast access         Own stuff         Questions & Answers         Customer Care         Care and maintenance         Product data         U.S. FDA         FCC/Industry Canada Notice         Ten driving safety tips         Accessories         SAR (A65)         End user license agreement                                                                                                    | Security                   | 23 |
| Ringtones       Extras         Extras       Alarm clock         Calculator       Stopwatch         SIM services (optional)       Fast access         Own stuff       Questions & Answers         Customer Care       Care and maintenance         Product data       U.S. FDA         FCC/Industry Canada Notice       Ten driving safety tips         Antellectual property       Accessories         SAR (A65)       Anne are agreement                                                                                                    | Network                    | 24 |
| Extras       Alarm clock         Calculator       Stopwatch         SIM services (optional)       Stopwatch         Fast access       Own stuff         Questions & Answers       Calculator         Customer Care       Care and maintenance         Product data       U.S. FDA         FCC/Industry Canada Notice       Ten driving safety tips         Antellectual property       Accessories         SAR (A65)       End user license agreement                                                                                                    | Accessories                | 24 |
| Alarm clock       Calculator         Calculator       Stopwatch         SIM services (optional)       Simple context         Fast access       Own stuff         Questions & Answers       Cate and maintenance         Care and maintenance       Product data         U.S. FDA       FCC/Industry Canada Notice         FCC/Industry Canada Notice       Ten driving safety tips         Accessories       SAR (A65)         End user license agreement       Menu tree                                                                                                    | Ringtones                  | 25 |
| Calculator                                                                                                    |                            |    |
| Stopwatch                                                                                                    | Alarm clock                | 25 |
| SIM services (optional)         Fast access         Own stuff         Questions & Answers         Customer Care         Care and maintenance         Product data         U.S. FDA         FCC/Industry Canada Notice         Ten driving safety tips         Accessories         SAR (A65)         End user license agreement                                                                                                    | Calculator                 | 25 |
| Fast access       Own stuff         Questions & Answers       Customer Care         Care and maintenance       Careand maintenance         Product data       U.S. FDA         FCC/Industry Canada Notice       Ten driving safety tips         Intellectual property       Accessories         SAR (A65)       End user license agreement         Menu tree       Menu tree                                                                                                    |                            |    |
| Fast access       Own stuff         Questions & Answers       Customer Care         Care and maintenance       Careand maintenance         Product data       U.S. FDA         FCC/Industry Canada Notice       Ten driving safety tips         Intellectual property       Accessories         SAR (A65)       End user license agreement         Menu tree       Menu tree                                                                                                    | SIM services (optional)    | 26 |
| Questions & Answers       Customer Care         Customer Care       Care and maintenance         Product data       Customer Care         U.S. FDA       Care and Notice         FCC/Industry Canada Notice       Care and intenance         Ten driving safety tips       Care and intenance         Accessories       Care and anotice         SAR (A65)       Care and anotice         End user license agreement       Care and anotice                                                                                                    |                            |    |
| Customer Care       Care and maintenance         Care and maintenance       Product data         U.S. FDA       FCC/Industry Canada Notice         FCC /Industry Canada Notice       Intellectual property         Accessories       SAR (A65)         End user license agreement       Menu tree                                                                                                    |                            |    |
| Care and maintenance<br>Product data U.S. FDA<br>FCC/Industry Canada Notice<br>Ten driving safety tips<br>Intellectual property<br>Accessories<br>SAR (A65)<br>End user license agreement<br>Menu tree                                                                                                    | Questions & Answers        | 27 |
| Product data                                                                                                    | Customer Care              | 30 |
| U.S. FDA                                                                                                    | Care and maintenance       | 31 |
| FCC/Industry Canada Notice                                                                                                    | Product data               | 32 |
| Ten driving safety tips       4         Intellectual property       4         Accessories       4         SAR (A65)       4         End user license agreement       4         Menu tree       4                                                                                                    | U.S. FDA                   | 33 |
| Intellectual property                                                                                                    |                            |    |
| Intellectual property                                                                                                    | Ten driving safety tips    | 40 |
| SAR (A65)<br>End user license agreement                                                                                                    | Intellectual property      | 42 |
| End user license agreement                                                                                                    | Accessories                | 43 |
| Menu tree                                                                                                    | SAR (A65)                  | 44 |
|                                                                                                    | End user license agreement | 46 |
| In days                                                                                                    | Menu tree                  | 51 |
| Index                                                                                                    | Index                      | 55 |

## See also Index at the end of this User Guide

# Legal notices

2

The mobile phone described in this guide is approved for use on the GSM and GPRS networks operating on the GSM 900, 1800 (DCS/PCN) and 1900 (PCS) bands. It is approved for use in the country where it was originally sold and may be approved for use in other countries.

 $\ensuremath{\textcircled{\sc l}}$  2004 Siemens Information and Communication Mobile, LLC. All rights reserved.

Siemens and the A65 model phone are trademarks or registered trademarks of Siemens AG and/or its affiliates in the United States and/or other countries.

T9<sup>®</sup> is a registered trademark of America Online, Inc. in the United States. Java and all Java-based trademarks and logos are trademarks or registered trademarks of Sun Microsystems, Inc. in the U.S and other countries. The names of actual companies and products mentioned herein may be the trademarks of their respective owners.

# Disclaimer

THE INFORMATION CONTAINED IN THE USER GUIDE IS WRITTEN FOR THE A65 PHONE. SIEMENS RESERVES THE RIGHT TO MAKE CHANGES AND IMPROVEMENTS TO THE PRODUCTS AND ANY OF THE FEATURES OF THE PRODUCTS DESCRIBED IN THIS DOC-UMENT WITHOUT PRIOR NOTICE. THE CONTENTS OF THE USER GUIDE ARE PROVIDED "AS IS". EXCEPT AS REOUIRED BY APPLICABLE LAW, NO WARRANTIES OF ANY KIND, EITHER EXPRESS OR IMPLIED, INCLUDING, BUT NOT LIMITED TO, THE IMPLIED WARRANTIES OF MERCHANTABILITY AND FITNESS FOR A PARTICULAR PURPOSE, ARE MADE IN RELATION TO THE ACCURACY, RELIABILITY OR CONTENTS OF THIS DOCUMENT. SIEMENS RESERVES THE RIGHT TO REVISE THE USER GUIDE OR WITH-DRAW IT AT ANY TIME WITHOUT PRIOR NOTICE. UNDER NO CIRCUM-STANCES SHALL SIEMENS BE RESPONSIBLE FOR ANY LOSS OF DATA OR INCOME OR ANY SPECIAL. INCIDENTAL, CONSEQUENTIAL OR INDIRECT DAMAGES HOWSOEVER CAUSED.

## **Export Information**

The mobile phone may be subject to export regulation of the United States and other countries. Diversion contrary to law is prohibited. You must comply with all applicable export laws, restrictions and regulations of the United States foreign agencies or authorities, and may not export, or transfer for the purpose of re-export, the mobile phone or any part of the phone in violation of any applicable restrictions, laws or regulations, or without all necessary approvals.

# **Network Services**

A number of features included in this guide are called Network Services. They are special services provided by wireless service providers. In order to use any of these Network Services, you must subscribe to these service(s) from your service provider and obtain instructions for their use. Some of these Network Services may not be available when roaming on a network other than your home network.

## Standby and Talk Time Information

The mobile phone incorporates features that are new to the mobile phone world. These may include color displays and lighting, graphic games, music reproduction and browsing the Internet. The way you use the display and the features will affect the performance of the battery and how long it lasts between charge cycles. The quoted standby times and talk times show the minimum and maximum performance that can be expected from the battery under normal network conditions and with the default settings as set by the factory. However, playing games (particularly with the backlight continuously switched on) and listening to music will shorten the time available for standby and to make and receive telephone calls. Operation times also vary depending on network conditions, SIM settings, charging and battery condition, how you use your phone and other factors.

## Memory

The mobile phone contains an internal memory device that stores the software required to operate the mobile phone, communicate with the GSM/GPRS network and provide the user interface. Some features in the internal memory run additional devices and some additional games and utilities. The amount of memory available in the mobile phone is finite and may be insufficient to store large numbers of applications and files.

### Warning!

Remember to back up your data and to do so frequently. Always back up all data and programs before sending the mobile phone in for repair.

# Safety precautions

#### Information for parents

Please read the operating instructions and safety precautions carefully before use. Explain the content and the hazards associated with using the phone to your children.

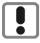

Remember to comply with legal requirements and local restrictions when using the phone. For example in aeroplanes, petrol stations, hospitals or while driving.

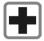

Mobile phones can interfere with the functioning of medical devices such as hearing aids or pacemakers. Keep at least 20 cm/9 inches between phone and pacemaker. When using the mobile phone hold it to the ear which is further away from the pacemaker. For more information consult your doctor.

Small parts such as the SIM card, sealing stop, lens ring and lens cap can be dismantled and swallowed by small children. The phone must therefore be stored out of the reach of small children.

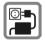

The mains voltage specified on the power supply unit (Volt) must not be exceeded. Otherwise the charging device may be destroyed.

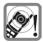

The ringtone (S. 25), info tones and handsfree talking are reproduced through the loudspeaker. Do not hold the phone to your ear when it rings or when you have switched on the handsfree function (S. 12). Otherwise you risk serious permanent damage to your hearing.

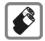

Only use original Siemens batteries (100 % mercury-free) and – charging devices. Otherwise you risk serious damage to health and property. The battery could explode, for instance.

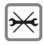

You may only open the phone to replace the battery (100 % mercuryfree) or SIM card. You must not open the battery under any circumstances. All other changes to this device are strictly prohibited and will invalidate the operating licence.

#### Important:

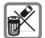

Please dispose of unwanted batteries and phones as permitted by the laws in your country.

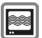

The phone may cause interference in the vicinity of TV sets, radios and PCs.

#### SIEMENS Original Accessories

Use only Siemens original accessories. This will avoid potential risks to health or property and ensure compliance with all relevant regulations.

Improper use will invalidate the guarantee! These safety instructions also apply to Siemens original accessories.

# Phone overview

### ① Call key (press lower part of button)

Dial phone number /name displayed, take calls. Show last phone numbers dialed in standby mode.

#### ② On/Off/End key (press lower part of button)

- Switched off: press and hold to switch on.
- During a call or in use: press briefly to finish
- In menus: press briefly: one level back. Press and hold: return to standby mode.
- · In standby mode: Press and hold to switch off phone.

### 3 Control key

### In lists and menus:

- Scroll up and down.
  - Select function.
- ( Back a menu level.

### During a call:

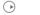

 $\bigcirc$ 

Open call menu.

### In standby mode:

- Open Phonebook.
- Open menu.
- GPRS info.

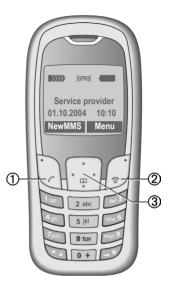

### 0 Integrated antenna

Do not interfere unnecessarily with the phone above the battery cover. This reduces reception quality.

② Loudspeaker

6

### ③ Display symbols

Signal strength/GPRS available/battery level.

④ Display keys (press upper part of button)

The current functions of these keys are shown in the bottom line of the display as text/symbol (e. g.  $\square$ ).

⑤ Input keys

Numbers, letters.

- 6 \* Press and hold
- In standby mode: switch on/off all signal tones (except alarm).
- For incoming calls: switch off ring tones only.
- ⑦ # Press and hold

In standby mode: switch key lock on/off.

- ⑧ Microphone
- 9 Plug socket

Connection for charger, headset, camera etc.

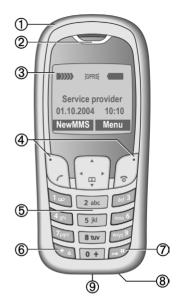

# **Display symbols (selection)**

D: 1 1

| Display s  | ymbols                                              |
|------------|-----------------------------------------------------|
|            | Signal strength.                                    |
|            | Charging.                                           |
| <hr/>      | Battery charging status, e.g., 50%.                 |
| a6‡        | Phonebook                                           |
| 9t>        | Call log                                            |
| Ð          | Surf & fun                                          |
| <u>A</u>   | Ringtones                                           |
| $\square$  | Messages                                            |
| Ō          | Camera                                              |
|            | Extras                                              |
|            | Own stuff                                           |
| Ð          | Setup                                               |
| jŌ         | All calls are diverted.                             |
| Ŗ          | Ringer off.                                         |
| QΠ         | Short ring (beep) only.                             |
| +¦ᢕ        | Ring only if the caller is stored in the Phonebook. |
| <b></b>    | Alarm set.                                          |
| ((         | Alarm clock active.                                 |
| <b>-</b> 0 | Key lock active.                                    |
|            | Phone numbers/names:                                |
| 0          | On the SIM card                                     |
| -0         | On the SIM card (PIN 2 protected).                  |
| Q          | In the phone memory.                                |
| *          | No network access.                                  |
| V,         | Function activated/deactivated.                     |

| ,                                                             |                                                                                                    |
|---------------------------------------------------------------|----------------------------------------------------------------------------------------------------|
| ß                                                             | Phonebook.                                                                                                    |
| ABC/<br>Abc/abc                                               | Indicates whether upper- or lower case letters are active.                                                                                                    |
| ■Abc                                                          | Text input with T9.                                                                                                    |
| GPRS                                                          | Activated and available.                                                                                                    |
| GPRS                                                          | Registered.                                                                                                    |
| GPRS                                                          | Temporarily interrupted.                                                                                                    |
| GPRS►                                                         | GPRS download.                                                                                                    |
| 67                                                            | WAP Online.                                                                                                    |
| GP<br>←RS                                                     | WAP via GPRS online.                                                                                                    |
|                                                               | WAP No network.                                                                                                    |
| 0                                                             | Headset active.                                                                                                    |
|                                                               | Auto answer feature on.                                                                                                    |
|                                                               |                                                                                                    |
| Depending<br>symbols d<br>the phone                           | on your service provider, some of the isplayed here may differ from those on                                                                                                    |
| symbols d                                                     | isplayed here may differ from those on                                                                                                    |
| symbols d<br>the phone                                        | isplayed here may differ from those on                                                                                                    |
| symbols d<br>the phone<br>Soft keys                           | splayed here may differ from those on                                                                                                    |
| symbols d<br>the phone<br>Soft keys                           | splayed here may differ from those on<br>Message received.                                                                                                    |
| symbols d<br>the phone<br>Soft keys                           | isplayed here may differ from those on<br>Message received.<br>MMS received.                                                                                                    |
| symbols d<br>the phone<br>Soft keys<br>Mms<br>Mms             | Message received. MMS received. MMS notification.                                                                                                    |
| symbols d<br>the phone<br>Soft keys<br>Mms<br>Mms             | Splayed here may differ from those on<br>Message received.<br>MMS received.<br>MMS notification.<br>Voice mail received.                                                                                               |
| symbols d<br>the phone<br>Soft keys<br>Mms<br>Mms<br>CO<br>CO | splayed here may differ from those on         Message received.         MMS received.         MMS notification.         Voice mail received.         Data received.                                                    |
| symbols d<br>the phone<br>Soft keys                           | Image: splayed here may differ from those on         Message received.         MMS received.         MMS notification.         Voice mail received.         Data received.         Picture received.                   |
| symbols d<br>the phone<br>Soft keys                           | splayed here may differ from those on         Message received.         MMS received.         MMS notification.         Voice mail received.         Data received.         Picture received.         Melody received. |

# **Getting started**

## Using the SIM card/battery

Your phone's display is delivered with a protective film. **Remove this film before getting started**. To avoid damage to the display, the phone should not be used without the front cover. The service provider supplies you with a SIM card on which all the important data for your account is stored. If the SIM card is credit card-sized, snap out the smaller segment and trim any rough edges.

Remove the battery cover upwards ①.

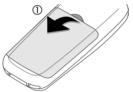

Insert SIM card O and push it fully into the locating slot (make sure the angled corner is in the correct position O). Then push the retaining catch over the top of the SIM card O.

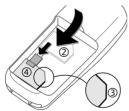

Insert the battery sideways into the phone (5), then press downwards (6) until it engages.

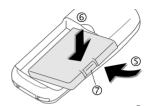

To remove, press the retaining tab  $\bigcirc$  then lift the battery out.

Insert the battery cover by the tabs at the bottom <sup>(®)</sup>, then press downwards <sup>(®)</sup>, until it engages.

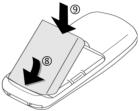

Always switch off phone before removing the battery!

Only 3V SIM cards are supported. Please contact your service provider if you have an older card.

Functions without SIM card p. 10.

# Charging the battery

The battery is not supplied fully charged. Plug the charger cable into the bottom of the phone, plug the power supply unit into a mains power socket and charge for at least **two hours**. The power supply unit will become hot after extended use. This is normal and is not dangerous.

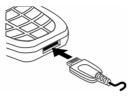

#### Display when charging is in progress

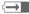

#### Charging time

An empty battery is fully charged after about 2 hours. Charging is only possible within a temperature range of +5 °C to +40 °C. If the temperature rises/falls 5 °C above/below this, the charge symbol flashes a warning. The voltage specified on the power supply unit must not be exceeded.

#### Charge icon not visible

If the battery was fully discharged, the charging symbol will not be immediately visible on connection to the power supply unit. It will appear after up to two hours. In this case the battery is fully charged after 3 - 4 hours.

#### Only use the power supply unit provided!

#### Display while in service

Charge level display during operation (empty-full):

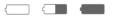

A beep sounds when the battery is nearly empty. The charge level of the battery is displayed correctly only after uninterrupted charging/discharging. You should therefore not remove the battery unnecessarily and where possible not interrupt charging prematurely.

# Switching on/off, PIN

# Turning the phone on/off

Press and hold the On/Off/End key form to switch on or off.

# Enter PIN

The SIM card can be protected with a 4- to 8-digit PIN.

Enter the PIN using the number keys. The characters \*\*\*\* appear to ensure nobody can read your PIN on the display. Correct errors with Clear.

Confirm your input with OK. Logging on to the network will take a few seconds.

# Switching on your phone for the first time

### Time/date

The clock must be set to the right time once at start-up.

Press Yes. First enter the date (day/month/ year), then the time (24 hours, including seconds). Press OK. The time and date are updated.

If the battery is removed for longer than 30 seconds, the clock must be reset.

### Time zones

Specify your current time zone.

Select the desired time zone from the list with  $\bigcirc$ . Apply it with Set.

# Strong reception signal

Strong receive signal.

- A weak signal reduces the callquality and may lead to loss of

the connection. Change your location.

# **Emergency number (SOS)**

### Use only in real emergencies!

By pressing the soft key SOS you can make an emergency call on any network without a SIM card and without entering a PIN (not available in all countries).

# Without a SIM card

If you switch on the phone without a SIM card you can still use some phone functions.

Press Menu. The functions are displayed (f.e. Emergency, SOS).

# General information

# User guide

The following symbols are used to explain operation:

0 Enter numbers or letters

ি ( On/Off/End key

Call key

Press the control key on the side indicated

Soft key left

Soft key right

Menu Displays a soft-key function

**c**8! Function depends on the service provider, special registration may be necessary

# Menu control

The steps needed to reach a function are shown in concise form in this user guide.

E. g. to display call list for missed calls:

press Menu

This corresponds to: Open the main menu, select the Call log menu, then select the function Calls missed. You have to confirm with Select.

# Standby mode

When the name of the service provider appears on the display, the phone is in standby mode and ready for use.

The left soft key may have different functions pre-assigned to it.

Press and **hold** the On/Off/End key 🕋 to return to standby mode from any menu option

# Security

# Codes

The phone and SIM card are protected against misuse by several security codes.

Keep these confidential numbers in a safe place where you can access them again if required.

Menu → ⇒ > Security → Codes Select a function

### PIN control

The PIN is usually requested each time the phone is switched on. You can deactivate this feature but you risk unauthorised use of the phone. Some service providers do not permit deactivating the control.

### Change PIN

You can change the PIN to any 4-8 digit number you may find easier to remember.

### Change PIN2

(Display only if PIN 2 is available). Proceed as with Change PIN.

### Change phonecode

You define the phone code (4 to 8 digits) when calling up a phone-code protected function for the first time. It is then valid for all phone-code protected functions. Following the third unsuccessful attempt, access to the phone code and the functions that use it is denied. In such an instance contact Siemens Service (p. 30).

# **Clear SIM card barring**

If the PIN is entered incorrectly three times, the SIM card is barred. Enter the PUK (MASTER PIN), provided by your service provider with the SIM card, according to instructions. If the PUK (MASTER PIN) has been lost, please contact your service provider.

## Preventing accidental activation

Even if PIN entry is deactivated (p. 10) confirmation is required to switch on phone.

This prevents accidental activation of the phone, e.g. when you are carrying it in a bag or when you are travelling in an aircraft.

After long press of the On/Off/End key to switch on the phone or abort the operation with Cancel.

# Making a phone call

## Dialing with number keys

The phone must be switched on (standby mode). Dial number (always with area code, if necessary with international dialing code). To dial International dialing codes press and **hold 0** until a "+"-is displayed. Press **+List** and select country.

Short press Clear to clear the last digit, a long press clears the entire phone number. To dial press the *C* key.

## End call

Press the End key 🔊 briefly. Press this key even if the person on the other end of the line has hung up first.

## Set volume

Use the control key  $(^{\bullet})$  to start adjusting the volume during conversation. Set volume with  $(^{\bullet})$  and confirm with **OK**.

If a Car Kit is used, its volume setting will not affect the usual setting on the phone.

## **Redial previous numbers**

For redialing previously dialed numbers press the Call key  $\checkmark$  once, pick out the required phone number from the list with (a), then press  $\checkmark$  again.

## If number busy

Press Auto dial for automatically dialing the phone number ten times at increasing time intervalls or press Call back ( (3!) for phone ringing when the busy number is free. Press Prompt and a beep will remind you to redial the dispayed phone number after 15 minutes.

## Accept call

The phone must be switched on (standby mode). An incoming call will interrupt any other use of the phone. Press Answer or  $\checkmark$ .

Please make sure you have accepted the call before holding the phone to your ear. This will prevent a loud ring tone from damaging your hearing!

If the phone number has been transmitted by the network, it is displayed. If the caller's name also appears in the Phonebook, this will appear instead of the number. If set, a picture can be displayed instead of the bell icon

# Reject call

Reject or m press briefly.

# Speakerphone

You can put the phone down during a call. You can then hear the caller via the loudspeaker.

Activate handsfree function with Speaker. and switch on with Yes.

Adjust the volume with (). Pressing Speaker, switches off "handsfree talking".

Always switch off "handsfree talking" before holding the phone to your ear! This will avoid damage to your hearing!

# Swapping between 2 calls

Make a new connection during a call with  $\bigwedge$  menu  $\rightarrow$  Hold  $\rightarrow$   $\bigwedge$  (dial a new phone number). With C menu - Swap you can swap back and forth between both calls.

If you are called during a phone call and you can hear the "call waiting tone" (p. 22), you can accept the waiting call with Swap, putting the current call on hold to do so. Swap back and forth between the calls as previously described or end the current call with rand accept the new call with Answer.

# Multi Partv

Make a new connection during a call with  $\checkmark$  menu  $\rightarrow$  Hold  $\rightarrow$   $\bigcirc$  (dial a new phone number). With / menu -> Multi Party you can join the held call.

Repeat this procedure until all participants are linked together (up to 5 participants).

All calls in the conference are ended simultaneously when the End key 🕋 is pressed.

# Text entry

# Text entry without T9

Press number key repeatedly until the required letter appears. The cursor advances after a short delay. Example:

- 2 Pressing briefly once types the letter a, twice the letter b, etc. Press and hold to write the number
- Ä.ä.1-9 Umlauts and numbers are displayed after the relevant letters.
- Clear Press briefly to delete the letter before the cursor, press and hold to erase the whole word.
- Move the cursor (forwards/back).
- Press briefly: Switch between abc, # Abc, ABC, <sup>T9</sup>abc, <sup>T9</sup>Abc, <sup>T9</sup>ABC, 123. Status indicator in the top line of the display. Press and hold: All input modes are displayed.
- \* Press briefly: Special characters are shown. Press and hold: Open input menu.
- 0 Press once/repeatedly: .,?!'"0-()@/:\_ Press and hold: Writes 0.

1

Writes blank. Press twice = skip line.

# **Special characters**

Press **briefly** \* . The character map is displayed:

| 1) | ż | i | _ | ; |   | , | ? | ! | +  | - |
|----|---|---|---|---|---|---|---|---|----|---|
| "  | , | : | * | 1 | ( | ) | ¤ | ¥ | \$ | £ |
| €  | @ | ١ | & | # | [ | ] | { | } | %  | ~ |
| <  | = | > | Ι | ^ | § | Г | Δ | Θ | ٨  | Ξ |
| П  | Σ | Φ | Ψ | Ω |   |   |   |   |    |   |

1) Line skip

Navigate to characters with (-), (-) and press Select.

## Input menu

Press and **hold \*** with text input. The input menu ist displayed:

Text format (SMS only) Input language Mark text Copy/Add

# Text entry with T9

T9 deduces the correct word from the individual key entries by making comparisons with an extensive dictionary.

### Activate, deactivate T9

Options → T9 input → T9 preferred → Change (activate or deactivate T9)

### Select Input language

Select the language in which you want to compose your message.

Options → T9 input → Input language → Select (the new language can be selected) or Delete (T9 dictionary for the selected language will be deleted).

### Type a word using T9

The display changes as you proceed. Therefore, it is best if you finish a word without looking at the display. Simply press the keys **once only** where the relevant letter is located. For "hotel", for example:

Press briefly # for T9Abc then

46835 and 1 (the blank ends a word).

Do not use special characters such as Ä but rather use the standard characters, e.g. A; T9 will do the rest for you.

#### Additional notes

#

\*

- 0 Setting a full stop. Word is ended when followed by a blank space. Within a word, a full stop represents an apostrophe or hyphen: e.g. provider.s = provider's.
- Move to the right. Ends a word.

Press **briefly:** Swap between: abc, Abc, <sup>T9</sup>abc, <sup>T9</sup>Abc, 123. Status indicator in the top line of the display.

Press and **hold**: All input modes are displayed.

Press **briefly:** Select special characters. Press and **hold:** Open input

menu.

### T9 word suggestions

If several options are found in the dictionary for a key sequence (a word), the most probable is displayed first. The word must be highlighted as inverted. Then press fight, the displayed word is replaced with a different word. If this is also incorrect, repeat until the correct word is displayed.

To add a word to the dictionary,

select Spell. Now write the word without T9-support and accept with Save into the dictionary.

### Correct a word

Words written with T9:

With (\*) move left or right, word by word, until the required word is inverted. With fills scroll through the T9 word suggestions again. Clear deletes the character to the left of the cursor **and** displays a new possible word!

Words not created using T9:

With (•) move letter by letter to the left/right. Clear deletes the letter to the left of the cursor. New characters are inserted at the cursor position.

T9® Text Input is licensed under one or more of the following: U.S. Pat. Nos. 5,818,437, 5,953,541, 5,187,480, 5,945,928, and 6,011,554; Canadian Pat. No. 1,331,057; United Kingdom Pat. No. 2238414B; Hong Kong Standard Pat. No. HK0940329; Republic of Singapore Pat. No. 51383; Euro.Pat. No. 0 842 463 (96927260.8) DE/DK, FI, FR, IT, NL, PT, ES, SE, GB; and additional patents are pending worldwide.

# Predef. texts

The phone contains predefined texts that you can add to your messages (SMS, MMS). You can also create and store up to 5 personal stored texts. Each stored text can contain up to 32 characters.

Unlike personal stored texts, predefined texts cannot be changed or deleted.

### Write personal stored texts

 $\begin{array}{c} \underline{\mathsf{Menu}} \rightarrow \boxtimes \rightarrow \mathsf{Predef. texts} \rightarrow \overline{\mathsf{Options}} \\ \rightarrow < \mathsf{New entry} \rightarrow \rightarrow \underbrace{\mathsf{He}}_{\mathsf{He}} (\mathsf{write personal} \\ \mathsf{stored text}) \rightarrow \underbrace{\mathsf{Save}}_{\mathsf{Save}} \end{array}$ 

### Use predefined texts

(write message text) → Options → Insert text → (‡) (select predefined text from the list) → Select The predefined text is inserted into the text to the left of the cursor.

# Phonebook

Enter frequently used phone numbers in the Phonebook with a special name. To dial them, simply highlight the name. If a phone number is stored with a name, it appears on the display when you are called. Important numbers can be assigned to different groups.

### <New entry>

Open Addressbook (in standby mode)

♦ Select → Select entry fields Number: Always enter phone number with prefix.

Name: Enter first name or surname.

E-mail: Enter email address for MMS (max. for 50 addresses).

Group: Organise entries in groups, select with Change.

Location: Select location: Mobile, SIM or Protected SIM.

**Record no.:** This is automatically assigned to the entry.

Press Save to store the new entry.

# Call (search for an entry)

Open phonebook  $\bigcirc$ , select name and select phone number with  $\checkmark$ .

## Edit entry

- → Select entry → Options → Edit
- → Make changes → Save.

# Assign picture

Assign a maximum of 50 phone numbers to an individual picture. This picture will appear in the display when there is a call from this number.

The picture is assigned to the phone number and it appears with a  $\bigcirc$  symbol in the Phonebook.

### Delete/change image

If a picture is assigned to a phone number, it can be deleted or replaced.

Select entry with picture ③

→ Options → Select → ✓ Picture

→ Delete

# Groups

Four groups are specified in your phone to enable you to arrange your Phonebook entries clearly. You can rename these groups.

Open Addressbook (in standby mode) (♣) → <Groups> (the number of entries is listed behind the group name)

→ Select a group → Select (open group) or Rename (give group a name)

### Ring tone for group

If you assign a ring tone to a group, it sounds when one of the group members rings.

Menu → 🕼 → Group calls

- → Select a group → Select
- → Select ring tone → Select

# Call log

Your phone stores the phone numbers of calls for convenient redialing.

Menu 🔿 🖟 🔿 Select

→ Select call record → Select

→ Select phone number → 🥻

### Calls missed

-8!

15

The phone numbers of calls that you have not accepted are stored for call-back purposes, if the network supports the "Caller Identity" feature.

Symbol for acc. call.

### Calls received

8

Accepted calls are listed, if the network supports the "Caller Identity" feature.

### Calls dialed

In standby mode you have access to the last numbers dialed with  $\ensuremath{\ell}$  .

### Delete calls

The records are deleted.

### Call list menu

Options 🕂 Edit entries.

# **Durat/charges**

You can display the charges and the duration of a call and set a unit limit for outgoing calls.

Menu → ()() → Durat/charges → Select a function: Last call, All outgoing, All incoming, Remain. units

Select Display data.

Reset OK Clear display. End display.

#### Charge sett.

Menu → 😳 → Durat/charges → Charge sett.

### Currency

(PIN 2 prompt) Currency for charge display.

#### Personal rate

(PIN 2 prompt) Charges per unit/period.

### A/c limit

**c**8!

SI S

SI S

(PIN 2 prompt)

Fix a credit/usage period on a special SIM card.

#### Auto display

Call duration and call charges are automatically displayed for each call.

# Camera

You can use the phone to immediately view, save and send photos you have taken with the "QuickPic Camera". Pictures can be taken in two different formats:

- Low resolution: QQVGA 160x120 pixels, memory size up to 6 KB for sending as an MMS image (p. 18).
- High resolution: VGA 640x480 pixels, memory size of one picture up to 40 KB – e.g. for further editing on PC. To allow the picture to be viewed on the phone display, a QQVGA picture is created for every VGA picture.

In standby mode press Camera or Menu → ©

First the number of shots still available is shown (depends on resolution chosen). Confirm with OK (the last picture taken is shown) and scroll through photos with  $\begin{pmatrix} \bullet \\ \bullet \end{pmatrix}$ .

#### Picture

A picture requires a few seconds to be processed.

Press Take. You will hear an advisory tone when the exposure time has expired. The photo is shown on the display and saved automatically.

### Flashlight

In the option menu the flashlight function can be switched on/off.

If the flash is switched on, a command is given to charge the flashlight before taking a picture:

Press Load briefly. The flashlight is charged (battery capacity at least approx. 30%). Press Take and the photo is taken.

### Sending a photo by MMS

You can easily send a photo as an MMS immediately after taking it.

**Options**  $\rightarrow$  Send via MMS  $\rightarrow$  Select (select the desired resolution)  $\rightarrow$  Skip (skip recording a melody, p. 18)

# Voicemail/CB services

# Voice mail/mailbox

Menu → ▷ → Msg. setup → Voice message

Most service providers offer you an external answering service. In this mailbox, a caller may leave a voice message for you

- if your phone is switched off or not ready to receive,
- · if you do not want to answer,
- or if you are making a phone call.

You may have to register for this service with your service provider and perform some manual settings.

### Settings:

**c**8!

Your service provider supplies you with two phone numbers:

### Save mailbox number

You call this phone number to listen to the voice mails left for you.

Menu → ▷ → Msg. setup → Voice message

Enter mailbox phone number and confirm with OK.

### Save call divert number

Calls are diverted to this phone number.

Menu  $\rightarrow \bigcirc \rightarrow$  Call setup  $\rightarrow$  e. g. Unanswered  $\rightarrow$  Set

Enter call divert number and log on **OK** to network. Divert will be confirmed after a few seconds (see also p. 22).

### Play back messages

## -8!

A new voice mail can be announced as follows:

A construction of the symbol with beep or a SMS indicates a new voice mail or that you are receiving an automatic announcement. Dial into your mailbox and listen to your message(s).

Press and **hold 1** (if necessary enter mailbox number once only). Confirm with OK and Mailbox depending on your service provider.

# **CB** services

Menu → ◯◯ → Msg. setup → CB services

Some service providers offer information services (info channels,). If reception is activated, your Topic list will supply you with messages on the activated topics.

# SMS

You can transmit and receive very long messages (up to 760 characters) on your phone. They are automatically composed of several "normal" SMS messages (note higher charges).

Additionally you can insert pictures and sounds in an SMS.

# Writing/sending SMS messages

Menu  $\rightarrow \bigotimes \rightarrow \text{New SMS} \rightarrow \bigcup$  (write text)  $\rightarrow \land \rightarrow \bigcirc / \bigcirc$  (enter phone number or select from Phonebook)  $\rightarrow \bigcirc \ltimes$ 

The SMS is sent to the service centre for transmission.

# **Receiving SMS**

An arrival of a new SMS is announced on display with  $\bowtie$ . To read the SMS, press left soft key.

With () you scroll through message line by line. Select Reply for a direct reply.

### SMS archive

Menu → 🖂 → SMS archive

The list of SMS messages stored in the phone is displayed.

### Special functions

### SMS to group

Send SMS as a "circular" to a group.

**Options**  $\rightarrow$  Send  $\rightarrow$  Group  $\rightarrow$  Select group members and send SMS.

### Picture&Sound

Insert pictures and sounds into message.

Options → Picture&Sound select. The menu contains:

Fix animations, Fix sounds, Own animat., Own pictures, Own sounds

# MMS

The Multimedia Messaging Service enables you to send texts, pictures (also photos) and sounds in a combined message to another mobile phone or to an e-mail address. All elements of an MMS message are merged to form a "slide show".

Depending on your phone's settings, you will receive either the complete message automatically or notification that an MMS has been saved in the network, giving sender and size details. You may then download it to your phone to read it.

Ask your service provider whether this service is available. You may need to register for this service separately.

# Writing/sending MMS messages

An MMS consists of the address header and the content.

Menu → 🖂 → New MMS

### Input fields:

- To: Phone number/ e-mail address of recipient/s.
- Subject: Enter MMS heading (up to 40 characters)
- Picture: Insert. The picture list is opened for selection.

### Additional information

You can also easily send an image by MMS immediately after taking it with the QuickPic Camera (p. 16).

Text: Edit. Write text with the help of T9.

Tones/Alerts: Insert. Select a melody or record a new melody.

Slide duration:

Enter length of display for individual pages (minimum 0.1 seconds).

### Record new melody (ring tone) for MMS

If you press Insert in the Tones/Alerts: field when completing the input fields, you have the option of recording a new melody for sending messages by MMS.

Press Record. Recording starts, and the maximum available time and recording duration are displayed. To end recording, press Stop.

#### Insert additional pages

Options Open menu.

New slide Select.

#### Send MMS

Options Open menu. Send Select.

**Receive/read MMS** 

8

Indicates reception or notification of an MMS.

Depending on the profile setting (p. 19):

- Receive complete MMS
- Open the message. Press Receiving, in order to receive the complete MMS, with Play automatic MMS presentation. Cancel with any key.

Functions for editing MMS can be found under Options.

# Message lists/ Message settings

All SMS/MMS messages are stored in one of the following lists according to status.

### Inbox

Menu → ▷ → Inbox → SMS/MMS

The list of received SMS or MMS messages is displayed.

### Draft

Menu → 🖂 → Draft → SMS/MMS

The list of unsent SMS or MMS messages is displayed.

### Unsent

Menu → 🖂 → Unsent → SMS/MMS

The list of SMS or MMS messages not yet successfully sent is displayed.

### Sent

Menu → 🖂 → Sent → SMS/MMS

The list of sent SMS or MMS messages is displayed.

## T9 settings

Menu → ▷ → Msg. setup → Select a function

### T9 preferred

Activate/deactivate intelligent text entry (see also p. 13).

### Input language

Select language for text entry. Languages with T9 support are marked by the T9 symbol.

## SMS profiles, MMS profiles

Menu → ▷ → Msg. setup → SMS profiles/MMS profiles Profiles have to be created for SMS and MMS. The transmission characteristics are defined in these. The data for these may already have been entered. If not, your service provider will supply you with the relevant information. Additional information is available in the comprehensive operating instructions on the Internet at: www.siemens-mobile.com/a65

# Surf & fun

service provider.

# Internet browser (WAP)

Menu → ⑦ → Select a function Get the latest information from the Internet that is specifically adapted to the display options of your phone. Internet access may required registration with your

### Home

**8**!

A connection is established with the Internet provider's portal (may be specified/configured by default by your service provider).

### Bookmarks

List of URLs for fast access.

### Internet

**8**!

The browser is activated as soon as you call up the function. The functions of the soft keys vary, depending on the internet page, for example "link" or "menu". The contents of the option menus are also variable. If necessary set how the Internet access should be made. To this end open the browser menu with and select Setup/Start with...

#### Additional notes

- Browser menu.
- ① Offline.
- Online.
- GPRS online.

No network.

- Select special characters, such as
   @, ~, \, see p. 13 or
- 0 press repeatedly for: .,?!'"0-()@/:\_

### End connection

Press and hold  $\bigcirc$  to end the connection and close the browser.

### WAP profiles

Menu → ③ → Internet → Profiles

Preparation of the phone for WAP Internet access depends on your service provider. If these settings have already been applied by the service provider, select and activate profile. If you have to configure the access profile manually, consult your service provider if necessary.

#### Activate WAP profile

You can change the active profile each time before you access the Internet (if the profile has been set already). For this, select profile, then Select.

#### WAP profile setting

Up to 5 WAP profiles can be configured (may be limited by the service provider). The specifications may vary according to service provider. Select profile, then Edit and fill in the data fields.

Select the connection profile: see p. 23.

## Games & more

Download games and other applications. You are advised about relevant applications on the Internet. Once you have selected a game or application you can start to download it immediately. Then you can use the application. Most applications include instructions. Applications and games can be found at:

wap.siemens-mobile.com or on the Internet at www.siemens-mobile.com

#### Additional information

To download applications, the WAP profile, HTTP profile and access must be configured (p. 23).

Depending on the service provider, the access and functionality could differ from the present description.

### Games and applications

Applications and links that are already stored on the phone are found under:

Menu → ③ → Games & more

Different functions are available depending on which entry is highlighted:

#### Download new

Internet

The selected Internet page is loaded.

#### ☆ Carry out game/application offline

Select

Loadable application can be started immediately.

#### 📩 Load game/application online

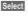

Only description file, application has still to be loaded.

You will find special instructions or information for each game in the option menu.

#### Key control

The following key control is used for many games (virtual joystick):

| function               | <b>K</b> 1 | 1<br>2 | 3   |
|------------------------|------------|--------|-----|
| depends on<br>the game | 4          | 5      | 6 🔿 |
| ·                      | 7          | 8      | 9   |
|                        | K          | ∔      | *   |

or use the key 💮 .

# Setup

# Profiles

Menu → ⇒ Profiles

Several settings can be stored in a phone profile in order, for example, to adapt the phone to the surrounding level of noise.

- Five profiles are standard with default settings, they can be changed however: Normal envi., Quiet environ., Noisy environ., Car Kit, Headset
- You can set two personal profiles (<No Title>).
- The special profile Aircraft mode cannot be changed.

### Activate

Select default profile or personal profile Activate.

### Setup

Select profile  $\rightarrow$  Options  $\rightarrow$  Change sett. The list of available functions is displayed.

### Car Kit

The profile is only activated automatically as soon as the phone is inserted into the cradle if a Siemens original Car Kit is used.

#### Headset

The profile is only activated automatically if used with an original Siemens headset.

#### Aircraft mode

The alarm tone is deactivated. An alarm is only shown on the display. It is not possible to modify this profile. The phone will automatically switch off if you select this profile.

#### Normal mode

The next time you switch on the phone and return to normal operation the default profile will be activated.

## Display

Menu  $\rightarrow \bigcirc \rightarrow$  Display  $\rightarrow$  Select a function

### Language

Set the language of the display text. "Automatic" will set the language of your home service provider. Reset to this language in standby status:

\*#0000#

Background

Logo

Color scheme

Own greeting

**Big letters** 

Illumination

Contrast

### Screensaver

The screensaver shows a picture on the display as soon as a period that can be set by you has elapsed. The function is ended by an incoming call or by pressing any key.

## Call setup

Menu → ⇒ → Call setup → Select a function

### Hide ID

-8

When switched on, the display of the calling party shows your phone number (dependent on service provider).

### Call waiting

**c**8!

If you are registered for this service, you can check whether it is set and you can activate/deactivate it with Call waiting.

### Call Forward

You can set the conditions for which calls are diverted to your mailbox or other numbers.

#### Set up call divert (example):

• All calls

All calls are diverted.  $\exists 0$  is shown in the top line of the display in standby mode.

• Unanswered

Includes Unanswered, Not reachable, No reply, Busy.

Select  $\rightarrow$  Set  $\rightarrow$  (Enter the phone number, to which the call should be diverted)  $\rightarrow$  OK

After a short pause, the setting is confirmed by the network.

Other divert options: Not reachable, No reply, Busy

Status check

After a short pause the current information is shown.

Condition set.

Not set.

Pisplay if status is unknown (e, g, with a new SIM card).

Clear all

All set diversions are cleared.

### Any to answer

Incoming calls can be accepted by pressing any key (except for ...).

### Minute beep

During the call, you will hear a beep after each minute as a reminder of the time elapsed. The recipient does not hear this beep.

23

# Clock

Menu  $\rightarrow \bigcirc \rightarrow$  Clock  $\rightarrow$  Select a function

#### Time/date Change Enter the date first, then the

time Time format:

Select Format 24h or Format 12h

Time zones Specify your current time zone.

Format date DD MM YYYY or MM/DD/YYYY or MM-DD-YYYY

Show clock Switch on/off time display.

### Buddhist year

Change to Buddhist date (not available in all phones).

# Connectivity

Menu → ⊃ → Connectivity Select a function

### GPRS

Switch GPRS on /off.

Yes / No

Data counter

Display connection information.

### Data services

Menu → ⊃ → Connectivity → Connection profiles 

Select function

For the MMS, Wap and Java application at least one connection profile must be set up and activated. If necessary enter CSD settings and GPRS settings (your service provider will supply you with information on this or www.siemens-mobile.com/ mobilescustomercare under "FAO").

Options -> Change sett. -> Edit → Enter data → Save

### HTTP profile

Select profile with (\*). Enter or modify settings. If necessary, check with your service provider for details.

### Authentication

Menu → ⇒ Connectivity

- → Authentication → Change
- Activate encrypted WAP dial-up

# Security

Menu → ⊃ → Security Select function

### Auto key lock

If activated, the keypad is locked automatically if no key has been pressed for one minute in standby mode. This prevents the phone from being used accidentally. However, you can still be called and you can still make an emergency call.

### Direct call

Only one phone number can be dialed. To do so press and hold the right soft key.

### Only -0

Restrict calls to SIM-protected numbers in the Phonebook

### Last 10 only

**8** 

R

Limit calls tocall list of "dialed numbers" (p. 15).

### Codes

(see p. 10)

### This SIM only

d RI

Your phone is prevented from being used with a different SIM card.

Menu → ⇒ Security → Select a function

8

### Barrings

### c8!

Network barring restricts the use of your SIM card.

All outgoing: Outgoing calls, except emergency 999 calls, are blocked.

Outgo internat: Only domestic calls are possible.

Outgo internat. x home barred: International calls are not permitted, ecept for calls to your home country.

All incoming calls: The phone is blocked from receiving all incoming calls.

When roaming: You do not receive any calls outside your home network.

Status check: Query the status of your barrings.

Clear all: Remove all barrings.

### Phone identity

Display the phone identity number (IMEI) and software version.

### Filesystem clean up

(Phone code is protected) The file system is defragmented.

### Master reset

Rest phone to standard values (factory setting).

## Network

Menu → ⊃ → Network → Select a function

### Line

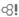

Two independent phone numbers have to be registered.

### Network info

The list of GSM networks currently available is displayed.

### Auto network

If activated, the next network is dialed in the order of your "preferred networks".

#### Choose network

The network search is restarted.

### Preferred network

Set the service providers you prefer when you leave your home network.

### Fast search

When this function is active, network reconnection is speeded up (standby time is reduced).

## Accessories

Menu → ⊃ → Accessories → Select a function

### Car Kit

Only in combination with an original Siemens handsfree Car Kit. If an original Siemens Car Kit Portable is used the profile is activated automatically as soon as the phone is inserted into the cradle.

#### Auto answer

Calls are accepted automatically after a few seconds. Eavesdropping is possible!

### Headset

Only in conjunction with an original Siemens headset. If an original Siemens Headset is used the profile is automatically activated when the headset is plugged in. Accept call with the Call key when the key lock is activated.

#### Auto answer

Calls are accepted automatically after a few seconds. Eavesdropping is possible!

If you do not notice that your phone has accepted a call, there is the danger that the caller may eavesdrop.

# Ringtones

Menu  $\rightarrow \square \rightarrow \rightarrow$  Select function

You can set the tones to match your needs.

### **Ringer setting**

Activate/deactivate the ringer or reduce it to a short beep.

### Vibrating alert

Activate/deactivate the silent alert (functions in addition to ringer).

### Volume

Set the same volume for all ring tones.

# Calls, Group calls, Other calls:, Alarm clock, Messages

The ring tones for the stated types of call/functions can be set separately.

### More tones...

Menu → ﷺ → More tones... → Select a function

### Call screening

Only calls from numbers that are in the Phonebook or in a predefined group are signalled audibly or by silent alert. Other calls are only displayed.

### Key tones

Set acoustic key acknowledge: Click or Tone or Silent

### Minute beep

During the call, you will hear a beep once a minute as a reminder.

### Info tones

Set service and alarm tones.

# **Extras**

Menu → 🗁 → Select function

# Alarm clock

The alarm will ring at the time set by you, even when the phone is switched off.

On/off Switch on/off.

### Setting

Set the time for the alarm call (hh:mm), then OK.

# Calculator

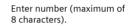

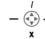

R

**.** 

Select calculate function.

- Repeat procedure with other numbers.
- # Result is displayed.
- .=+-\*/ Press the right display key repeatedly.
- ± Toggle between "+" and "-".
- % Convert to percent.
- 📩, 📩 🛛 Save, recall number.
- e Exponent (maximum of two digits).

Special keys:

- Set decimal point.
- 0 Add (press and hold).

# Stopwatch

Two intermediate times can be recorded and saved.

- Reset Reset to zero.
- # Start/stop.
- \* Intermediate time.

# SIM services (optional)

Your service provider may offer special applications such as mobile banking, share prices, etc. via the SIM card. If you have such a SIM card, the SIM services will appear in the main menu under "Extras" or directly above the control key (on the left) with symbol

With the SIM services menu, your phone is ready to support future additions in your service provider's user package. For further information, please contact your service provider.

# Fast access

The left soft key and the number keys 2 to 9 (speed dialing numbers) can each be assigned an important phone number or a function. The phone number can then be dialed or the function can be started at the touch of a button.

# Left soft key

Assign an Assign function/phone number to this key.

### Change (example)

Internet -> Change

→ Search for application, e.g. New SMS, Phone number → Select

### Apply (example)

Key assigned with Phone number/name. Press and **hold** Carol.

# Speed dialing keys

Only possible for keys 2 to 9. Key 1 is reserved for the mailbox.

### Change (example)

3 → Set → Select application, e.g. New SMS, Phone number → Select

### Apply (example)

R

Press and hold key 3.

# Own stuff

The following folders are provided for organizing your photos: Pictures, Animations, Sounds.

Menu 🔿 🛅

Files and folders are displayed.

You can scroll through these lists using (to scroll up and down) and (to jump back from a folder). To open a folder or execute a file using related application press Open.

### Index structure

Special folders are provided in the file system for the different data types.

| Folders         | Contents                     | Format                            |
|-----------------|------------------------------|-----------------------------------|
| Pictures        | Images                       | *.bmp<br>*.gif<br>*.jpg<br>*.jpeg |
| Camera          | Own Photos (p. 16)           | *.png                             |
| Anima-<br>tions | Animations                   | *.bmx<br>*.gif                    |
| Sounds          | Ring tones, melodies, sounds | *.mid                             |

The following folders are also included in these main folders:

| Download<br>new | This enables you to download new files from the Internet. |
|-----------------|-----------------------------------------------------------|
| EMS             | Files that can be received per SMS/MMS.                   |

# **Questions & Answers**

If you have any questions regarding the use of your phone, you can contact us at www.siemens-mobile.com/mobilescustomercare at any time. In addition to this we have listed some frequently asked questions and answers below.

| Question                                    | Possible causes                        | Possible solution                                                                                                    |
|---------------------------------------------|----------------------------------------|----------------------------------------------------------------------------------------------------|
| Phone cannot be<br>switched on.             | On/Off key not pressed long<br>enough. | Press On/Off key for at least two seconds.                                                                                                    |
|                                             | Flat battery.                          | Charge battery. Check charging indicator in the display.                                                                                           |
| Insufficient standby                        | Speed search active.                   | Deactivate speed search (p. 24).                                                                                                    |
| time.                                       | Display illumination switched on.      | Switch off display illumination (p. 21).                                                                                                    |
| Charging error (charge icon not displayed). | Battery totally discharged.            | <ol> <li>Plug in charger cable, battery is on charge</li> <li>Charge icon appears after approx. 2 hours</li> <li>Charge battery.</li> </ol>        |
|                                             | Contact problem.                       | Check power supply and connection to the phone. Check battery contacts and device plug socket, clean them if necessary, then insert battery again. |
|                                             | No mains voltage.                      | Use different mains power socket, check mains voltage.                                                                                             |
|                                             | Wrong charger.                         | Only use original Siemens accessories.                                                                                                    |
|                                             | Battery faulty.                        | Replace battery.                                                                                                    |
| SIM error.                                  | SIM card not correctly inserted.       | Check that the SIM card is inserted correctly (p. 8).                                                                                              |
|                                             | SIM card contacts dirty.               | Use a dry cloth to clean the SIM card.                                                                                                    |
|                                             | SIM card with wrong voltage.           | Use 3 V SIM cards only.                                                                                                    |
|                                             | SIM card damaged (e.g. broken).        | Visually inspect the damage. Have SIM card replaced by service provider.                                                                           |
| No connection to<br>network.                | Weak signal.                           | Move to higher location, to a window or open space.                                                                                                |
|                                             | Outside GSM range.                     | Check coverage area of service provider.                                                                                                    |
|                                             | SIM card not valid.                    | Contact the service provider.                                                                                                    |
|                                             | New network not authorised.            | Try manual selection or select a different net-<br>work (p. 24).                                                                                   |
|                                             | Network barring is set.                | Check barrings (p. 24).                                                                                                    |
|                                             | Network overloaded.                    | Try again later.                                                                                                    |
| Phone loses network.                        | Signal too weak.                       | Reconnection to another service provider is<br>automatic (p. 24). Switching the phone off and<br>on may speed this up.                             |

### 28 Questions & Answers

| Question                                                        | Possible causes                                                 | Possible solution                                                                                                    |
|-----------------------------------------------------------------|-----------------------------------------------------------------|----------------------------------------------------------------------------------------------------|
| Calls not possible.                                             | 2nd line set.                                                   | Set first line (p. 24).                                                                                                    |
|                                                                 | New SIM card inserted.                                          | Check for new restrictions.                                                                                                    |
|                                                                 | Charge limit reached.                                           | Reset limit with PIN 2 (p. 16).                                                                                                    |
|                                                                 | Credit used up.                                                 | Load credit.                                                                                                    |
| Certain uses of the phone not possible.                         | Call restrictions are set.                                      | Barrings may be set by your service provider.<br>Check barrings (p. 24).                                                                                                   |
| No entries possible in<br>Phonebook.                            | Phonebook is full.                                              | Delete entries in Phonebook.                                                                                                    |
| Voice mail does not<br>work                                     | Call divert to the mailbox not set.                             | Set call divert to the mailbox (p. 22).                                                                                                    |
| SMS (text message)<br>flashing.                                 | SMS memory full.                                                | To free up capacity, delete or file messages (SMS).                                                                                                    |
| Function cannot be set.                                         | Not supported by service provider<br>or registration required.  | Contact your service provider.                                                                                                    |
| Memory problems for,<br>e.g. messages, ring<br>tones, pictures. | Phone memory full.                                              | Delete files in the applicable areas and unneeded T9 dictionaries.                                                                                                    |
| No WAP access, no download possible.                            | Profile not activated, profile set-<br>tings wrong/incomplete.  | Activate WAP profile (p. 20), set (p. 20). If necessary ask your service provider.                                                                                         |
| Message cannot be sent.                                         | Service provider does not support this service.                 | Check with your service provider.                                                                                                    |
|                                                                 | Phone number of the service cen-<br>tre is not set or is wrong. | Set service centre (p. 19).                                                                                                    |
|                                                                 | SIM card contract does not support this service.                | Contact your service provider.                                                                                                    |
|                                                                 | Service centre too busy.                                        | Repeat message.                                                                                                    |
|                                                                 | Recipient does not have a com-<br>patible phone.                | Check.                                                                                                    |
| EMS pictures and sounds not displayed at destination phone.     | Recipient's phone does not sup-<br>port EMS standard.           |                                                                                                    |
| No Internet access possible.                                    | Wrong WAP profile set or settings wrong, incomplete.            | Check settings, speak to service provider if necessary.                                                                                                    |
| PIN error/<br>PIN2 error.                                       | Three wrong entries.                                            | Enter the PUK (MASTER PIN) supplied with<br>the SIM card according to the instructions. If<br>the PUK (MASTER PIN) has been lost, please<br>contact your service provider. |

| Question                       | Possible causes                                                                                                    | Possible solution                 |  |
|--------------------------------|----------------------------------------------------------------------------------------------------|-----------------------------------|--|
| Phone code error.              | Three wrong entries.                                                                                                    | Contact Siemens Service (p. 30).  |  |
| Service provider code error.   | No authorisation for this service.                                                                                                    | Contact your service provider.    |  |
| Too few/too many menu entries. | Functions may have been added<br>or removed by your service pro-<br>vider via the SIM card.                                                                                         | Check with your service provider. |  |
| Charge counter does not work.  | Charge pulse is not transmitted.                                                                                                    | Contact your service provider.    |  |
| Damage                         |                                                                                                    |                                   |  |
| Severe shock.                  | Remove battery and SIM and insert them again. Do not dismantle phone!                                                                                                    |                                   |  |
| Phone became wet.              | Remove battery and SIM. Dry immediately with a cloth, but do not apply heat. Dry connector contacts thoroughly. Set phone to vertical position in air flow. Do not dismantle phone! |                                   |  |

Reset settings to factory default (see also p. 24): \* # 9 9 9 9 # 🌈

# **Customer Care**

30

We offer fast, individual advice! You have several options:

Our online support on the Internet:

#### www.siemens-mobile.com/customercare

We can be reached any time, any place. You are given 24 hour support on all aspects of our products. Here you will find an interactive fault-finding system, a compilation of the most frequently asked questions and answers, plus user guides and current software updates to download.

You will also find the most frequently asked questions and answers in the section entitled "Questions and answers" in this user guide.

Qualified Siemens employees are waiting to offer you expert information about our products and installation.

In some countries repair and replace services are impossible where the products are not sold through our authorised dealers.

When calling customer service, please have ready your receipt and the phone identity number (IMEI, to display press **\*#0 6#**), the software version (to display, press **\*#0 6#**, then info) and if available, your Siemens Service customer number.

#### Note

Only qualified service personnel must repair equipment.

| If repair work is necessary, please | se contact one of |
|-------------------------------------|-------------------|
| our service centres:                |                   |
| Abu Dhabi                           | 0 26 42 38 00     |
| Argentina                           | 0 80 08 88 98 78  |
| Australia                           | 13 00 66 53 66    |
| Austria                             | 05 17 07 50 04    |
| Bahrain                             |                   |
| Bangladesh                          |                   |
| Belgium                             | 0 78 15 22 21     |
| Bolivia                             | 0 21 21 41 14     |
| Bosnia Herzegovina                  | 0 33 27 66 49     |
| Brazil                              | 0 80 07 07 12 /8  |
| Brunei                              | 02 /3 08 01       |
| Bulgaria                            |                   |
| Cambodia                            | 12 90 05 00       |
| Carroda                             | 1 00 07 77 00 14  |
| Canada                              | 1 00 0/ // UZ 11  |
| China                               |                   |
| Croatia                             |                   |
| Czech Republic                      |                   |
| Denmark                             |                   |
| Dubai                               |                   |
| Egypt                               | 0 23 33 41 11     |
| Estonia                             |                   |
| Finland                             |                   |
| France                              | 01 56 38 42 00    |
| Germany                             | 0 18 05 33 32 26  |
| Greece                              | 80 11 11 11 16    |
| Hong Kong                           |                   |
| Hungary                             | 06 14 71 24 44    |
| Iceland                             | 5 11 30 00        |
| India                               | 70 00 Extn: 70 40 |
| Indonesia                           | 0 21 46 82 60 81  |
| Ireland                             |                   |
| Italy                               | 02 24 36 44 00    |
| Ivory Coast                         | 05 02 02 59       |
| Jordan                              |                   |
| Kenya                               | 2 72 37 17        |
| Kuwait                              | 2 45 41 78        |
| Latvia                              |                   |
| Lebanon                             | 01 44 30 43       |
| Libya                               |                   |
| Lithuania                           |                   |
| Luxembourg                          |                   |
| Macedonia                           | 02 12 14 84       |
| Malaysia                            |                   |
| เพลเลงจเล                           | 0 0 0 11 12 43 04 |

If repair work is personally places contact and of

| Care and main | ntenance |
|---------------|----------|
|---------------|----------|

| Malta+               |   |     |     |          |
|----------------------|---|-----|-----|----------|
| Mauritius            |   |     |     |          |
| Mexico               |   |     |     |          |
| Morocco              |   |     |     |          |
| Netherlands          |   |     |     |          |
| New Zealand          |   |     |     |          |
| Nigeria              |   |     |     |          |
| Norway               |   |     |     |          |
| Oman                 |   |     |     | 79 10 12 |
| Pakistan             |   | .02 | 15  | 66 22 00 |
| Paraguay             |   | 8   | 00  | 10 20 04 |
| Philippines          |   | 0   | 27  | 57 11 18 |
| Poland               |   | .08 | 01  | 30 00 30 |
| Portugal             |   | 8   | 08  | 20 15 21 |
| Qatar                |   |     |     |          |
| Romania              |   | .02 | 12  | 04 60 00 |
| Russia               | 8 | 80  | 02  | 00 10 10 |
| Saudi Arabia         |   | 0   | 22  | 26 00 43 |
| Serbia               |   | 01  | 13  | 07 00 80 |
| Singapore            |   |     | .62 | 27 11 18 |
| Slovak Republic      |   | .02 | 59  | 68 22 66 |
| Slovenia             |   | 0   | 14  | 74 63 36 |
| South Africa         |   | .08 | 60  | 10 11 57 |
| Spain                |   | 9   | 02  | 11 50 61 |
| Sweden               |   | 0   | 87  | 50 99 11 |
| Switzerland          |   | .08 | 48  | 21 20 00 |
| Taiwan               |   | 02  | 23  | 96 10 06 |
| Thailand             |   |     |     |          |
| Tunisia              |   |     |     |          |
| Turkey               |   |     |     |          |
| Ukraine              |   |     |     |          |
| United Arab Emirates |   |     |     |          |
| United Kingdom       |   |     |     |          |
| USA                  |   |     |     |          |
| Vietnam              |   |     |     |          |
| Zimbabwe             |   |     |     |          |
|                      |   |     |     |          |

# Care and maintenance

Your phone has been designed and manufactured to the highest of standards and should be treated with great care. The suggestions below will help you to enjoy your phone for many years.

- Protect your phone from moisture and humidity! Precipitation, humidity and liquids contain minerals that will corrode electronic circuits. Should your phone nonetheless become wet, disconnect it immediately from any power supply, remove the battery and leave the open phone to dry at room temperature!
- Do not use or store the phone in dusty, dirty areas. Its moving parts may become damaged.
- Do not store your phone in hot areas. High temperatures can shorten the life of electronic devices, damage batteries and warp or melt certain plastics.
- Do not store your phone in cold areas. When the phone warms up again (to its normal ambient temperature), moisture can form inside the phone, which may damage electronic circuit boards.
- Do not drop, knock or shake your phone. Rough handling can damage internal circuit boards!
- Do not use harsh chemicals, cleaning solvents, or strong detergents to clean the phone!

The suggestions given above apply equally to your phone, battery, charger and all accessories. If any of these parts are not working properly, take them to your nearest qualified service outlet. The personnel there will assist you and, if necessary, repair the device.

# Product data

## **Declaration of conformity**

Siemens Information and Communication mobile hereby declares that the phone described in this user guide is in compliance with the essential requirements and other relevant provisions of European Directive 1999/5/EC (R&TTE).

The declaration of conformity (DoC) concerned has been signed. Please call the company hotline if you require a copy of the original, or:

www.siemens-mobile.com/conformity.

# € 0682

## **Technical data**

| 4 (2 watt)                           |
|--------------------------------------|
| 880 - 960 MHz                        |
| 1 (1 watt)                           |
| 1,710 - 1,880 MHz                    |
| 1 (1 watt)                           |
| 1,850 - 1,990 MHz                    |
| 85 g                                 |
| 100.7 x 44.7 x 19.3 mm<br>(78 ccm)   |
| 700 mAh                              |
| –10 °C to 55 °C<br>(14 °F to 130 °F) |
| 3.0 V                                |
|                                      |

#### Operating time

A full battery will deliver 60 to 250 hours of standby time or 100 to 300 minutes of talktime.

The operating time depends upon the use:

| Action taken               | Time<br>(min) | Reduces stand-<br>by time by |  |  |
|----------------------------|---------------|------------------------------|--|--|
| Making a phone call        | 1             | 30 - 90 minutes              |  |  |
| Light *                    | 1             | 40 minutes                   |  |  |
| Network search             | 1             | 5 - 10 minutes               |  |  |
| * Keypad entry, games etc. |               |                              |  |  |

Extreme temperatures reduce the phone's standby time considerably. You should therefore avoid the leaving the phone in the sun or on a radiator.

#### Phone ID

You will need the following details if you lose your phone or SIM card. Please enter here:

the number of the SIM card (on the card):

#### .....

the 15-digit serial number of the phone (under the battery):

.....

the service provider's Customer Service number:

#### .....

#### Lost phone

If you lose your phone or SIM card contact your service provider immediately to prevent misuse.

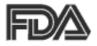

### The U.S. Food and Drug Administration's (FDA) Center for Devices and Radiological Health Consumer Update on Mobile Phones

FDA has been receiving inquiries about the safety of mobile phones, including cellular phones and PCS phones. The following summarizes what is know – and what remains unknown – about whether these products can pose a hazard to health, and what can be done to minimize any potential risk. This information may be used to respond to questions.

### Why the concern?

Mobile phones emit low levels of radio frequency energy (i.e., radio freguency radiation) in the microwave range while being used. They also emit very low levels of radio frequency energy (RF), considered non-significant, when in the stand-by mode. It is well known that high levels of RF can produce biological damage through heating effects (this is how your microwave oven is able to cook food). However, it is not known whether, to what extent, or through what mechanism, lower levels of RF might cause adverse health effects as well. Although some research has

been done to address these questions, no clear picture of the biological effects of this type of radiation has emerged to date. Thus, the available science does not allow us to conclude that mobile phones are absolutely safe, or that they are unsafe. However, the available scientific evidence does not demonstrate adverse health effects associated with the use of mobile phones.

### What kinds of phones are in question?

Ouestions have been raised about hand-held mobile phones, the kind that have a built-in antenna that is positioned close to the user's head during normal telephone conversation. These types of mobile phones are of concern because of the short distance between the phone's antenna - the primary source of the RF – and the person's head. The exposure to RF from mobile phones in which the antenna is located at greater distances from the user (on the outside of a car, for example) is drastically lower than that from hand-held phones, because a person's RF exposure decreases rapidly with distance from the source. The safety of so-called "cordless phones". which have a base unit connected to the telephone wiring in a house and which operate at far lower power levels and frequencies, has not been auestioned.

#### How much evidence is there that handheld mobile phones might be harmful?

Briefly, there is not enough evidence to know for sure, either way; however, research efforts are on-going. The existing scientific evidence is conflicting and many of the studies that have been done to date have suffered from flaws in their research methods. Animal experiments investigating the effects of RF exposures characteristic of mobile phones have vielded conflicting results. A few animal studies, however, have suggested that low levels of RF could accelerate the development of cancer in laboratory animals. In one study, mice genetically altered to be predisposed to developing one type of cancer developed more than twice as many such cancers when they were exposed to RF energy compared to controls. There is much uncertainty among scientists about whether results obtained from animal studies apply to the use of mobile phones. First, it is uncertain how to apply the results obtained in rats and mice to humans. Second, many of the studies showed increased tumor development used animals that had already been treated with cancercausing chemicals, and other studies exposed the animals to the RF virtually continuously - up to 22 hours per day.

For the past five years in the United States, the mobile phone industry has supported research into the safety of mobile phones. This research has resulted in two findings in particular that merit additional study:

1. In a hospital-based, case-control study, researchers looked for an association between mobile phone use and either glioma (a type of brain cancer) or acoustic neuroma (a benigh tumor of the nerve sheath). No statistically significant association was found between mobile phone use and acoustic neuroma. There was also no association between mobile phone use and gliomas when all types of gliomas were considered together. It should be noted that the average length of mobile phone exposure in this study was less than three vears.

When 20 types of glioma were considered separately, however, an association was found between mobile phone use and one rare type of glioma, neuroepithelliomatous tumors. It is possible with multiple comparisons of the same sample that this association occurred by chance. Moreover, the risk did not increase with how often the mobile phone was used, or the length of the calls. In fact, the risk actually decreased with cumulative hours of mobile phone use. Most cancer causing agents increase risk with increased exposure. An ongoing study of brain cancers by the National Cancer Institute is expected to bear on the accuracy and repeatability of these results.<sup>1</sup>

2. Researchers conducted a large battery of laboratory tests to assess the effects of exposure to mobile phone RF on genetic material. These included tests for several kinds of abnormalities, including mutations, chromosomal aberrations. DNA strand breaks, and structural changes in the genetic material of blood cells called lymphocytes. None of the tests showed any effect of the RF except for the micronucleus assav. which detects structural effects on the genetic material. The cells in this assay showed changes after exposure to simulated cell phone radiation, but only after 24 hours of exposure. It is possible that exposing the test cells to radiation for this long resulted in heating. Since this assay is known to be sensitive to heating. heat alone could have caused the abnormalities to occur. The data already in the literature on the response of the micronucleus assay to RF are conflicting. Thus follow-up research is necessary. 2

FDA is currently working with government, industry, and academic groups to ensure the proper followup to these industry-funded research findings. Collaboration with the Cellular Telecommunications Industry Association (CTIA) in particular is expected to lead to FDA providing research recommendations and scientific oversight of new CTIA-funded research based on such recommendations. Two other studies of interest have been reported recently in the literature:

- Two groups of 18 people were exposed to simulated mobile phone signals under laboratory conditions while they performed cognitive function tests. There were no changes in the subjects' ability to recall words, numbers, or pictures, or in their spatial memory, but they were able to make choices more quickly in one visual test when they were exposed to simulated mobile phone signals. This was the only change noted among more than 20 variables compared.<sup>3</sup>
- In a study of 209 brain tumor cases and 425 matched controls, there was no increased risk of brain tumors associated with mobile phone use. When tumors did exist in certain locations, however, they were more likely to be on the side of the head where the mobile phone was used. Because this occurred in only a small number of cases, the increased likelihood was too small to be statistically significant.<sup>4</sup>

In summary, we do not have enough information at this point to assure the public that there are, or are not, any low incident health problems associated with use of mobile phones. FDA continues to work with all parties, including other federal agencies and industry, to assure that research is undertaken to provide the necessary answers to the outstanding questions about the safety of mobile phones.

#### What is known about cases of human cancer that have been reported in users of hand-held mobile phones?

Some people who have used mobile phones have been diagnosed with brain cancer. But it is important to understand that this type of cancer also occurs among people who have not used mobile phones. In fact, brain cancer occurs in the U.S. population at a rate of about 6 new cases per 100,000 people each year. At that rate, assuming 80 million users of mobile phones (a number increasing at a rate of about 1 million per month), about 4800 cases of brain cancer would be expected each year among those 80 million people, whether or not they used their phones. Thus it is not possible to tell whether any individual's cancer arose because of the phone, or whether it would have happened anyway. A key guestion is whether the risk of getting a particular form of cancer is greater among people who use mobile phones than among the rest of the population. One way to answer that question is to compare the usage of mobile phones among people with brain cancer with the use of mobile phones among appropriately matched people without brain cancer. This is

called a case-control study. The current case-control study of brain cancers by the National Cancer Institute, as well as the follow-up research to be sponsored by industry, will begin to generate this type of information.

# What is FDA's role concerning the safety of mobile phones?

Under the law, FDA does not review the safety of radiation emitting consumer products such as mobile phones before marketing, as it does with new drugs or medical devices. However, the agency has authority to take action if mobile phones are shown to emit radiation at a level that is hazardous to the user. In such a case, FDA could require the manufacturers of mobile phones to notify users of the health hazard and to repair, replace or recall the phones so that the hazard no longer exists.

Although the existing scientific data do not justify FDA regulatory actions at this time, FDA has urged the mobile phone industry to take a number of steps to assure public safety. The agency has recommended that the industry:

- Support needed research into possible biological effects of RF of the type emitted by mobile phones;
- Design mobile phones in a way that minimizes any RF exposure to the user that is not necessary for device function; and

• Cooperate in providing mobile phone users with the best possible information on what is known about possible effects of mobile phone use on human health.

At the same time, FDA belongs to an interagency working group of the federal agencies that have responsibility for different aspects of mobile phone safety to ensure a coordinated effort at the federal level. These agencies are:

- National Institute for Occupational Safety and Health
- Environmental Protection Agency
- Federal Communications Commission
- Occupational Health and Safety
   Administration
- National Telecommunications and Information Administration

The National Institutes of Health also participates in this group.

# In the absence of conclusive information about any possible risk, what can concerned individuals do?

If there is a risk from these products – and at this point we do not know that there is – it is probably very small. But if people are concerned about avoiding even potential risks, there are simple steps they can take to do so. For example, time is a key factor in how much exposure a person receives. Those persons who spend long periods of time on their hand-held mobile phones could consider holding lengthy conversations on conventional phones and reserving the hand-held models for shorter conversations or for situations when other types of phones are not available.

People who must conduct extended conversations in their cars every day could switch to a type of mobile phone that places more distance between their bodies and the source of the RF, since the exposure level drops off dramatically with distance. For example, they could switch to:

- a mobile phone in which the antenna is located outside the vehicle,
- a hand-held phone with a built-in antenna connected to a different antenna mounted on the outside of the car or built into a separate package, or
- a headset with a remote antenna to a mobile phone carried at the waist.

#### Where can I find additional information?

For additional information, see the following websites:

 Federal Communications Commission (FCC) RF Safety Program (select "Information on Human Exposure to RF Fields from Cellular and PCS Radio Transmitters"): http://www.fcc.gov/oet/rfsafety

- World Health Organization (WHO) International Commission on Non-Ionizing Radiation Protection (select Qs & As): http://www.who.int/emf
- United Kingdom, National Radiological Protection Board: http://www.nrpb.org.uk
- Cellular Telecommunications Industry Association (CTIA): http://www.wow-com.com
- U.S. Food and Drug Administration (FDA) Center for devices and Radiological Health: http://www.fda.gov/cdhr/consumer/

<sup>1</sup> Muscat et al. Epidemiological Study of Cellular Telephone Use and Malignant Brain Tumors. In: State of the Science Symposium; 1999 June 20; Long Beach, California.

<sup>2</sup> Tice et al. Tests of mobile phone signals for activity in genotoxicity and other laboratory assays. In: Annual Meeting of the Environmental Mutagen Society; March 29, 1999, Washington, DC; and personal communication, unpublished results.

<sup>3</sup> Preece, AW, Iwi, G, Davies-Smith, A, Wesnes, K, Butler, S, Lim, E, and Varey, A. Effect of a 915- MHz simulated mobile phone signal on cognitive function in man. Int. J. Radiat. Biol., April 8, 1999.

<sup>4</sup> Hardell, L, Nasman, A, Pahlson, A, Hallquist, A and Mild, KH. Use of cellular telephones and the risk for brain tumors; a case-control study. Int. J. Oncol, 15: 113–116, 1999. Your phone may cause TV or radio interference (for example, when using a telephone in close proximity to receiving equipment). The FCC or Industry Canada can require you to stop using your telephone if such interference cannot be eliminated. If you require assistance, please contact your local service facility.

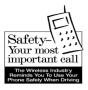

Your Siemens wireless phone gives you the power to communicate by voice – almost anywhere, anytime. But an important responsibility accompanies the benefits of wireless phones, one that every user must uphold.

When driving a car, driving is your first responsibility. When using your wireless phone behind the wheel of a car, practice good common sense and remember the following tips:

# Get to know your phone and its features such as speed dial and redial.

Carefully read your instruction manual and learn to take advantage of valuable features most phones offer including, automatic redial and memory dial – most phones can store up to 99 numbers in memory dial. Also, work to memorize the phone keypad so you can use the speed dial function without taking your attention off the road.

#### When available, use a hands-free device.

A number of hands-free wireless phone accessories are readily available today. Whether you choose an installed mounted device for your phone or a speaker phone accessory, take advantage of these devices if they are available to you.

#### Position your phone within easy reach.

Make sure you place your wireless phone within easy reach and where you can grab it without removing your eyes from the road. If you get an incoming call at an inconvenient time, let your voicemail answer it for you.

#### Suspend conversations during hazardous driving conditions or situations.

Let the person you are speaking to know you are driving; if necessary, suspend the call in heavy traffic or hazardous weather conditions. Rain, sleet, snow and ice can be hazardous, but so is heavy traffic. As a driver, your first responsibility is to pay attention to the road.

#### Do not take notes or look up phone numbers while driving.

If you are reading an address book or business card while driving a car, or writing a "to do" list, then you are not watching where you are going. It's common sense. Don't get caught in a dangerous situation because you are reading or writing and not paying attention to the road or nearby vehicles.

#### Dial sensibly and assess the traffic.

If possible, place calls when you are not moving or before pulling into traffic. Try to plan your calls before you begin your trip, or attempt to coincide your calls with times you may be stopped at a stop sign, red light or otherwise stationary. But if you need to dial while driving, follow this simple tip – dial only a few numbers, check the road and your mirrors, then continue.

# Do not engage in stressful or emotional conversations that may be distracting.

Stressful or emotional conversations and driving do not mix – they are distracting and even dangerous when you are behind the wheel. Make people you are talking with aware you are driving and if necessary, suspend phone conversations that have the potential to divert your attention from the road.

#### Use your phone to call for help.

Your wireless phone is one of the greatest tools you can own to protect yourself and your family in dangerous situations – with your phone at your side, help is only three numbers away. Dial 9-1-1 in the case of fire, traffic accident, road hazard, or medical emergency. Remember, it is a free call on your wireless phone.

# Use your phone to help others in emergencies.

Your wireless phone provides you a perfect opportunity to be a "good Samaritan" in your community. If you see an auto accident, crime in progress or other serious emergencies where lives are in danger, call 9-1-1, as you would want others to do for you.

# Call roadside assistance or a special wireless non-emergency assistance number when necessary.

Certain situations you encounter while driving may require attention, but are not urgent enough to merit a call to 9-1-1. But you can still use your wireless phone to lend a hand. If you see a broken-down vehicle posing no serious hazard, a broken traffic signal, a minor traffic accident where no one appears injured, or a vehicle you know to be stolen, call roadside assistance or other special non-emergency wireless numbers.

"The wireless industry reminds you to use your phone safely when driving."

For more information, please call 1 (888) 901-SAFE, or visit our Web site at: www.wow-com.com

Provided by the Cellular Telecommunications Industry Association (CTIA)

### Intellectual Property Restrictions

All Intellectual Property, as defined below, which is owned by or otherwise the property of Siemens Information and Communications Mobile. LLC ("Siemens"), its affiliates. partners or suppliers, relating to the Phone, including but not limited to accessories, parts or software relating thereto (the "Phone System"), is proprietary under federal laws, state laws and International treaty provisions. Intellectual Property includes, but is not limited to, inventions (patentable or unpatentable), patents, trade secrets, copyrights, software, computer programs, and related documentation and other works of authorship. You may not infringe or otherwise violate the rights secured by the Intellectual Property. Moreover, you agree that you will not (and will not attempt to) disassemble, decompile, reverse engineer, prepare derivative works from, modify or make any other effort to create source code from the software. No title to ownership in the Intellectual Property is transferred to you through purchase or possession of the Phone or its components. All applicable rights of the Intellectual Property shall remain with Siemens, its affiliates, partners or suppliers.

Siemens will have no liability with respect to any claim of patent infringement which is based upon the combination of the Product or parts furnished hereunder with software, apparatus or devices not furnished by Siemens, nor will Siemens have any liability for the use of ancillary equipment or software not furnished by Siemens which is attached to or used in connection with the Product, The foregoing states the entire liability of Siemens with respect to infringement of patents by the Product or any parts thereof.

Laws in the United States and other countries preserve for Siemens certain exclusive rights for copyrighted Siemens software, such as the exclusive rights to reproduce and distribute copies of such Siemens software. Siemens software may be used only in the Product in which the software was originally embodied when purchased, and such software in such Product may not be replaced, copied, distributed, modified in any way, or used to produce any derivative thereof. No other use including, without limitation, alteration, modification, reproduction, distribution. or reverse engineering of such Siemens software or exercise of rights in such Siemens software is permitted. No license is granted by implication, estoppel or otherwise under Siemens patent rights or copyrights.

# Accessories

| Multitain-<br>ment    | QuickPic Camera IQP-500                                                                                                    |
|-----------------------|----------------------------------------------------------------------------------------------------|
| Fashion &<br>Carry    | Tour Case FCT-650<br>Belt Case FCL-600                                                                                                    |
| Energy                | Li-lon Battery EBA-510<br>Travel Charger ETC-500 (EU)<br>Travel Charger ETC-510 (UK)<br>Travel Charger ETC-520 (USA)<br>Car Charger Plus ECC-600<br>Desktop Charger EDC-510 |
| Handsfree<br>Portable | Headset Basic HHS-500<br>Headset HHS-510<br>Headset Purestyle HHS-610                                                                                                    |
| Office                | Data Cable DCA-500<br>Data Cable USB DCA-510                                                                                                    |
| Car<br>Solutions      | Car Kit Portable HKP-500                                                                                                    |

Products can be obtained in specialist shops or you can visit the Siemens Mobile Store online:

SIEMENS Original Siemens Accessories www.siemens-mobile.com/shop

# SAR (A65)

#### RE EXPOSURE/SPECIFIC ABSORPTION **RATE (SAR) INFORMATION**

THIS SIEMENS A65 PHONE MEETS THE GOVERNMENT'S REOUIREMENTS FOR EXPOSURE TO FLECTROMAGNETIC FIELDS. Your cell phone is a radio transmitter and receiver. It is designed and manufactured not to exceed the emission limits for exposure to radio frequency (RF) energy established by the Federal Communications Commission (FCC) of the U.S. Government and by Health Canada. These limits are part of comprehensive guidelines and establish permitted levels of RF energy for the general population. The guidelines were developed and confirmed by independent scientific organizations through periodic and thorough evaluation of scientific studies\*. The limits include a substantial safety margin designed to assure the safety of all persons, regardless of age and health.

The exposure standard for cell phones employs a unit of measurement known as the Specific Absorption Rate, or SAR. The SAR limit established by the FCC and by Health Canada is 1.6 W/kg\*\*. Tests for SAR are conducted using standard operating positions accepted by the FCC and by Industry Canada with the phone transmitting at its highest certified power level in all tested freguency bands. Although the SAR is determined at the highest certified

power level, the actual SAR level of the phone while operating can be well below the maximum value. This is because the phone is designed to operate at multiple power levels so as to use only the power required to reach the network. In general, the closer you are to a wireless base station, the lower the power output. Before a phone model is available for sale to the public, it must be tested and the manufacturer must certify to the FCC and Industry Canada that it does not exceed the limit established by each government for safe exposure. The tests are performed in positions and locations (e.g., at the ear and worn on the body), reported to the ECC and available for review by Industry Canada. The highest SAR value for this Siemens A65 when tested for use at the ear is

0.438 W/ka\*\*\* and when worn on the body<sup>+</sup> is 0.507 W/kg\*\*\*

Additional information on Specific Absorption Rates (SAR) can be found on the Cellular Telecommunications Internet Association (CTIA) web-site at www.phonefacts.net or the Canadian Wireless Telecommunications Association (CWTA) website www.cwta.ca

SAR information on this Siemens A65 phone is on file with the FCC and can be found under the Display

Grant section of http://www.fcc.gov/oet/fccid after searching on FCC ID PWX-A65. While there may be differences between the SAR levels of various phones and at various positions, all Siemens products meet the governmental requirements for safe RF exposure.

- + This cell phone has been tested for body worn operation and meets FCC RF exposure guidelines when used with a Siemens accessory designated for this product, where available, or when used with a carry accessorv that contains no metal and that positions the handset at least 10 mm/0.39 in is the correct testing distance from the body. Use of other carry accessories may not ensure compliance with FCC RF exposure guidelines.
- \* The World Health Organization (WHO, CH-1211 Geneva 27, Switzerland), on the basis of the current knowledge, does not see any necessity for special precautionary measures when using cell phones. Further information: www.who.int/peh-emf, www.mmfai.org, www.siemens-mobile.com.

\*\* averaged over 1 g of tissue.

\*\*\*SAR values may vary depending on national requirements and network bands. SAR information for different regions can be found at www.siemens-mobile.com

# End user license agreement

This Software License Agreement ("Agreement") is between You and Siemens Information and Communication Mobile. LLC and/or one of its affiliates ("Licensor"). The Agreement authorizes You to use the Software specified in Clause 1 below, which may be included on Your phone, stored on a CD-ROM, sent to You by electronic mail, downloaded from Licensor's Web pages or servers or from other sources under the terms and conditions set forth below. This is an agreement on end user rights and not an agreement for sale. Licensor continues to own the copy of the Software and any other copy that You are authorized to make pursuant to this Agreement. Read this Agreement carefully before installing, downloading or using the Software. Further, by installing, downloading and/or using the Software, You agree to the terms and conditions of this Agreement.

#### 1. Software.

As used in this Agreement, the term "Software" means, collectively: (i) all the software in Your phone, all of the contents of the disk(s), CD-ROM(s), electronic mail and its file attachments, or other media with which this Agreement is provided; (ii) related Licensor or third party software; (iii) digital images, stock photographs, clip art or other artistic works ("Stock Files") (iv) related explanatory written materials ("Documentation"); (v) fonts (vi) upgrades, modified versions, updates, additions and copies of the Software, if any, licensed to You by Licensor (collectively "Updates") and (vii) any other possible documentation related thereto.

#### 2. End user rights and use.

Licensor grants to You a non-exclusive, non-transferable end user right to install the Software or use the Software installed on the phone. The Software is licensed with the phone as a single integrated product and may be used with the phone only as set forth in these licensing terms.

#### 3. Limitations on end user rights.

(a) You may not copy, distribute, or make derivative works of the Software.

(b) You may not use, modify, translate, reproduce or transfer the right to use the Software or copy the Software except as expressly provided in this Agreement.

(c) You may not resell, sublicense, rent, lease or lend the Software; except You may permanently transfer all of Your rights as set forth in the Agreement only as part of a permanent sale or transfer of the phone, provided the recipient agrees to the terms of this Agreement.

46

(d) You may not reverse engineer, reverse compile, disassemble or otherwise attempt to discover the source code of the Software (except to the extent that this restriction is expressly prohibited by law) or create derivative works based on the Software.

(e) You shall not display, modify, reproduce or distribute any of the Stock Files included with the Software.

(f) You shall not display, modify, reproduce or distribute any of the preloaded content included with the software unless permitted as stated in the User Guide or in the prompts in the Software. In the event that You are allowed to display, modify, reproduce or distribute certain parts of the pre-loaded content. You shall review the "Readme" files associated with the pre-loaded content (contained on the CD) to ascertain what rights You have with respect to such materials. Pre-loaded content may not be used in the production of libelous, defamatory, fraudulent, infringing, lewd, obscene or pornographic material or in any otherwise illegal manner. You agree that You shall only use the pre-loaded content in a manner that complies with all applicable laws. including, but not limited to, applicable restrictions concerning copyright and other intellectual property

rights. You may not register or claim any rights in the pre-loaded content or derivative works thereof.

(g) You agree that You shall only use the Software in a manner that complies with all applicable laws in the jurisdiction in which You use the Software, including, but not limited to, applicable restrictions concerning copyright and other intellectual property rights.

#### 4. Copyright.

Licensor and/or its software suppliers and their respective affiliates own the Software and all rights, including without limitation including proprietary rights therein, are protected by international treaty provisions and other applicable national laws of the country in which it is being used. The structure, organization and code of the Software are the valuable trade secrets and confidential information.

#### 5. Multiple copies/updates.

If the Software supports multiple platforms or languages, if You receive the Software on multiple media, of if You otherwise receive multiple copies of the Software, the number of phones on which all versions of the Software are installed shall be one phone. If the Software is an Update to a previous version of the Software, You must possess a valid end user right to such previous version in order to use the Update and You may use the previous version for ninety (90) days after You receive the Update in order to assist You in the transition to the Update. After such time You no longer have a right to use the previous version, except for the sole purpose of enabling You to install the Update.

#### 6. Commencement & termination.

This Agreement is effective from the first date You use or install the Software. Your end user rights automatically and immediately terminate without notice from Licensor if You fail to comply with any provision of this Agreement. In such event, You must immediately delete, destroy or return at Your own cost and expense, and without entitlement to any refund of the purchase price, the phone and the Software, and all related material to Licensor.

7. EXCEPT AS EXPRESSLY PROVIDED IN THE LIMITED WARRANTY FOR THE PHONE, YOU ACKNOWLEDGE THE SOFTWARE IS PROVIDED "AS IS" WITHOUT WARRANTY OF ANY KIND EXPRESS OR IMPLIED. TO THE MAXI-MUM EXTENT PERMITTED BY APPLI-CABLE LAW NEITHER LICENSOR, LICENSOR'S SOFTWARE SUPPLIERS OR THEIR RESPECTIVE AFFILIATES, NOR THE COPYRIGHT HOLDERS MAKE ANY REPRESENTATIONS OR WARRANTIES, EXPRESS OR IMPLIED, INCLUDING BUT NOT LIMITED TO THE WARRANTIES OF MERCHANT- ABILITY OR FITNESS FOR A PARTICU-LAR PURPOSE OR THAT THE SOFTWARE WILL NOT INFRINGE ANY THIRD PARTY PATENTS, COPY-RIGHTS, TRADEMARKS OR OTHER RIGHTS. THERE IS NO WARRANTY BY LICENSOR OR BY ANY OTHER PARTY THAT THE FUNCTIONS CONTAINED IN THE SOFTWARE WILL MEET YOUR REQUIREMENTS OR THAT THE OPER-ATION OF THE SOFTWARE WILL BE UNINTERRUPTED OR ERROR FREE.

8. NOT FAULT TOLERANT. THE SOFT-WARE MAY CONTAIN TECHNOLOY THAT IS NOT FAULT TOLERANT AND IS NOT DESIGNED, MANUFACTURED, OR INTENDED FOR USE IN ENVIRON-MENTS OR APPLICATIONS IN WHICH THE FAILURE OF THE LICENSED SOFTWARE COULD LEAD DIRECLTY TO DEATH, PERSONAL INJURY, OR SEVERE PHYSICAL OR ENVIRONMEN-TAL DAMAGE OR FINANCIAL LOSS.

#### 9. Limitation of liability.

TO THE MAXIMUM EXTENT PERMIT-TED BY APPLICABLE LAW, IN NO EVENT SHALL LICENSOR OR LICEN-SOR'S SOFTWARE SUPPLIERS OR THEIR RESPECITVE AFFILIATES AND EMPLOYEES BE LIABLE FOR ANY LOST PROFITS, REVENUE, SALES, DATA OR COSTS OF PROCUREMENT OF SUBSTITUTE GOODS OR SERVIC-ES, PROPERTY DAMAGE, PERSONAL INJURY, INTERRUPTION OF BUSI-NESS, LOSS OF BUSINESS INFORMA-TION OR FOR ANY SPECIAL, DIRECT, INDIRECT, INCIDENTAL, ECONOMIC, COVER, PUNITIVE, SPECIAL OR CON-SEOUENTIAL DAMAGES, HOWEVER CAUSED AND WHETHER ARISING UN-DER CONTRACT, TORT, NEGLIGENCE, OR OTHER THEORY OF LIABILITY ARISING OUT OF THE USE OF OR IN-ABILITY TO USE THE SOFTWARE. EVEN IF LICENSOR OR ITS SOFTWARE SUPPLIERS ARE ADVISED OF THE POSSIBILITY OF SUCH DAMAGES, BE-CAUSE SOME COUN-TRIES/STATES/JURISDICTIONS DO NOT ALLOW THE EXCLUSION OR LIM-ITATION OF LIABILITY, BUT MAY AL-LOW LIABILITY TO BE LIMITED. IN SUCH CASES. THE LIABILITY OF LI-CENSOR, ITS SOFTWARE SUPPLIERS AND THEIR RESPECTIVE AFFILIATES AND EMPLOYEES SHALL BE LIMITED TO, AT LICENSOR'S OPTION, EITHER (A) RETURN OF THE PRICE PAID LESS A REASONABLE AMOUNT FOR US-AGE, OR (B) REPAIR OR REPLACMENT OF THE SOFTWARE THAT DOES NOT MEET THE LIMITED WARRANTY PRO-VIDED WITH THE PHONE AND WHICH IS RETURNED IN ACCORDANCE WITH THE REOUIREMENTS OF THE LIMITED

Nothing contained in this Agreement shall prejudice the statutory rights of any party dealing as a consumer. Nothing contained in this Agreement limits Licensor's liability to You in the event of death or personal injury resulting from Licensor's negligence if law prohibits such a

WARRANTY.

limitation. Licensor is acting on behalf of its software suppliers and their respective employees and affiliates for the purpose of disclaiming, excluding and/or restricting obligations, warranties and liability as provided in this clause 9, but in no other respects and for no other purpose.

#### 10. Technical support.

Licensor has no obligation to furnish You with technical support except as agreed in writing between You and Licensor in the Limited Warranty provided with the phone.

#### 11. Export control.

The Software may be subject to export regulations of the United States and other countries. You agree that You shall comply with all applicable export laws, restrictions and regulations of the United States or foreign agencies or authorities, and shall not export, or transfer for the purpose of re-export, any Software, product or technical data received under this Agreement or any Software or product produced by use of such technical data, including processes and services, in violation of any applicable restrictions, laws or regulations. or without all necessary approvals.

#### 12. Applicable law & general provisions.

This Agreement shall be governed by and construed in accordance with the laws of the State of California without regard to its conflicts of laws rules. This is the entire agreement between Licensor and You relating to the Software and it supersedes any prior representations, discussions, undertakings, end user agreements, communications or advertising relating to the Software.

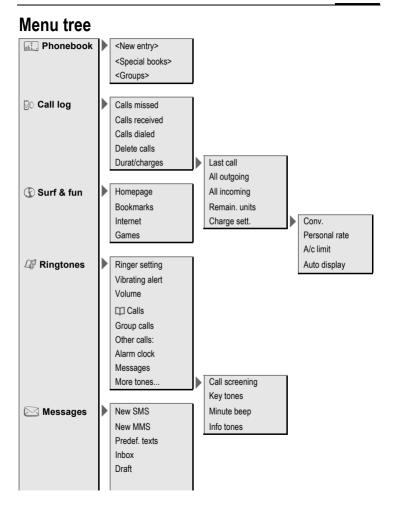

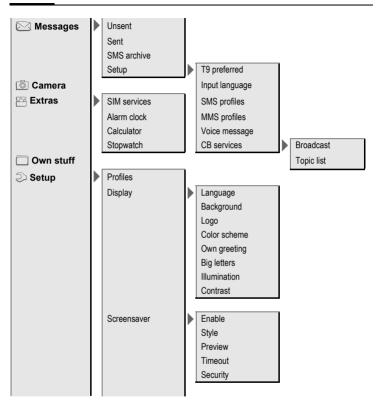

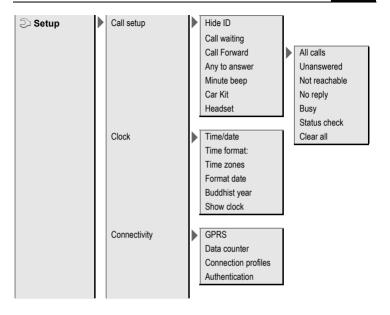

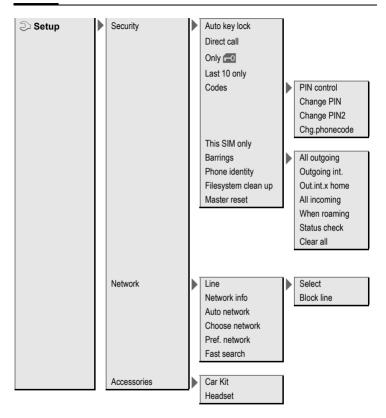

# Index

# Α

| Accessories                  | 43 |
|------------------------------|----|
| Account limit                | 16 |
| Alarm clock                  | 25 |
| Alarm tones                  | 25 |
| All calls (call time/charge) | 15 |
| All calls (diversion)        | 22 |
| All incoming (Barrings)      | 24 |
| Answering service            |    |
| (in the network)             | 16 |
| Any key answer (answer call) | 22 |
| Application (download)       | 20 |
| Archive (SMS)                | 17 |
| Authentication               | 23 |
| Auto display                 |    |
| Clock                        | 23 |
| Duration/charges             | 16 |
| Automobile accessories       | 43 |
|                              |    |

#### В

| Battery                                   |    |
|-------------------------------------------|----|
| charge                                    | 8  |
| insert                                    | 8  |
| operating time                            |    |
| Battery operating time<br>Bookmarks (WAP) |    |
|                                           |    |
| Busy number                               | 11 |
|                                           |    |

### С

| Calculator<br>Calculator functions<br>Call | 25<br>25 |
|--------------------------------------------|----------|
| accept/endbarred                           | 11       |
| barred                                     | 24       |
| charges                                    | 15       |
| conference                                 |          |
| divert                                     | .22,53   |
| End                                        |          |
| reject                                     |          |
| Call records                               | 15       |
| Calls dialed (call list)                   | 15       |
| Calls received (call list)                 | 15       |
| Camera                                     |          |
| Car Kit                                    |          |
| Accessories                                | 43       |
| Setting                                    |          |
| Care of phone                              |          |
| CB services                                | 17       |
|                                            |          |

| Cell Broadcast (CB)           | 17 |
|-------------------------------|----|
| Charge battery                |    |
| Charge rate                   |    |
| charges                       | 15 |
| Clock                         | 23 |
| Colour schemes                | 21 |
| conference                    | 12 |
| Connection profile            | 23 |
| Contrast (message on display) | 21 |
| CSD settings                  | 23 |
| Customer care                 | 30 |

#### D

| Data exchange (settings)23Data service23Date format23Dialing with number keys11Dial-up access (connection)23Directory (own files)26                       | 3 |
|----------------------------------------------------------------------------------------------------|---|
| Display<br>Colour schemes                                                                                                    |   |
| Úpper-case letters       21         Display (settings)       21         Divert       22         Driving safety       40         Duration/charges       15 | 2 |

### Ε

| Emergency number           | 10 |
|----------------------------|----|
| End user license agreement | 46 |
| Entry no. (phonebook)      | 14 |
| Extras                     | 25 |

### F

| Factory settings | 24 |
|------------------|----|
| Fast access      |    |
| Fast search      | 24 |
| Filter           |    |
| Incoming calls   |    |
| Flashlight       | 16 |
|                  |    |

### G

| Games & More     | 20  |
|------------------|-----|
| Games (download) | 20  |
| Getting started  | . 8 |

| Group        | . 1 | Ľ | 5 |
|--------------|-----|---|---|
| SMS to group | 1   | Ľ | 7 |

### н

| Handsfree function | 12 |
|--------------------|----|
| Accessories        | 43 |
| Setting            | 24 |
| Headset volume     | 11 |
| Hide ID            |    |
| Hotline            |    |
| HTTP profile       | 23 |
|                    |    |

### I

| Identity number (IMEI)                            | 24 |
|---------------------------------------------------|----|
| Illumination (display)                            | 21 |
| IMEI number                                       | 24 |
| Inbox                                             |    |
| SMS                                               | 19 |
| Information services (CB)                         |    |
| Input language (T9)<br>International dialing code | 13 |
| International dialing code                        | 11 |
| Internet                                          | 19 |
|                                                   |    |

### J

| Java | 23 |
|------|----|
|------|----|

# L

| Last 10 only             | 23 |
|--------------------------|----|
| Legal notices            | 2  |
| Limit (call time/charge) | 16 |
| Logo, provider logo      | 21 |
| Loss of phone, SIM card  | 32 |
|                          |    |

#### Μ

| Mailbox<br>Maintenance of phone<br>Menu |        |
|-----------------------------------------|--------|
| control                                 |        |
| Menu tree                               | 51     |
| Message                                 |        |
| СВ                                      |        |
| MMS                                     |        |
| Setup                                   | 19     |
| SMS                                     |        |
| Minute beep                             | 22, 25 |
| Missed calls (call list)                | 15     |
| MMS                                     |        |
| Profiles                                | 19     |
| receive                                 | 18     |
| write                                   | 18     |
|                                         |        |

### Ν

| Network    |    |
|------------|----|
| barrings   | 24 |
| connection | 24 |
| Setup 2    | 24 |

### о

| Only 🗖        | 23 |
|---------------|----|
| Only this SIM | 23 |
| Own files     | 26 |
| Own greeting  | 21 |

#### Ρ

| Phone (settings)       2:         Phone data       3:         Phone identity number (IMEI)       2:         Phone number transfer on/off       2:         Phonepook       2: | 2<br>4                |
|----------------------------------------------------------------------------------------------------|-----------------------|
| call an entry                                                                                                    | 4<br>5                |
| PIN                                                                                                    | <i>'</i>              |
| Change                                                                                                    | 0<br>9                |
| Pocket calculator                                                                                                    | 5<br>4<br>1<br>1      |
| Connection profile                                                                                                    | 3<br>9<br>1<br>9<br>0 |

# Q

| Questions | & Answers | 27 |
|-----------|-----------|----|
| R         |           |    |

| Redial previous numbers | 11 |
|-------------------------|----|
| Ring tones              | 25 |
| Ringer setting          | 25 |

## S

| Safety precautions                          | 4   |
|---------------------------------------------|-----|
| Screensaver<br>Second phone number          | 21  |
| Second phone number                         | 24  |
| Security                                    | 23  |
| Security codes                              | 10  |
| Service tones                               | 25  |
| Setup                                       | 25  |
| Clock                                       | 22  |
| Data connection                             | 20  |
|                                             |     |
| display                                     | 21  |
| Divert                                      |     |
| MMS                                         |     |
| Network                                     |     |
| phone                                       |     |
| Security                                    | 23  |
| SMS                                         | 19  |
| Short message (SMS)                         | 17  |
| Short message (SMS)<br>Signal strength      | . 9 |
| Silent alert                                | 25  |
| SIM card                                    | 25  |
| clear barring                               | 11  |
| insert                                      | 6   |
|                                             |     |
| problems                                    | 21  |
| SIM services (optional)                     | 26  |
| SMS                                         |     |
| Archive                                     |     |
| lists                                       | 19  |
| Picture & sounds                            |     |
| Profiles                                    |     |
| read                                        | 17  |
| T9 input                                    | 13  |
| to group                                    | 17  |
| write                                       | 17  |
| SOS                                         |     |
| Special characters                          |     |
| Speech time (battery)                       | 22  |
| Speech time (battery)<br>Speed dialing keys | 22  |
| Speed uidility keys                         | 20  |
| Standard values                             |     |
| Standby mode                                | 10  |
| Standby time                                |     |
| Stopwatch                                   |     |
| Surf & Fun                                  |     |
| Switch on                                   |     |
| Symbols                                     | 7   |
|                                             |     |

#### **Т** та

| 19                                          |    |
|---------------------------------------------|----|
| Text entry                                  | 13 |
| word suggestions                            | 13 |
| Technical data                              | 32 |
| Text entry with T9                          | 13 |
| Text entry with T9<br>Text entry without T9 | 12 |
| Time zones                                  | 23 |
| Time/Date setting                           | 23 |
| U                                           |    |

| Unanswered               | 22 |
|--------------------------|----|
| Upper, lowercase letters |    |
| Upper-case letters       |    |
| (message on display)     | 21 |
|                          |    |

#### ۷

| Voice message (mailbox) | 16 |
|-------------------------|----|
| Volume, handset         |    |
| Headset volume          | 11 |
| Profiles                | 21 |
| Ring tone               | 25 |
| W                       |    |

| Wallpaper | r | 21 |  |
|-----------|---|----|--|
|-----------|---|----|--|